#### Android Platform

Basics and Application Development

- Platform Architecture
- Applications development overview
- Main concepts and components
- Framework review
- New features of Android platform

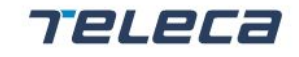

## Platform Architecture

**TELECa** 

RESOURCEFULLY YOURS

#### Architecture

- Linux kernel
- Native libraries
- Runtime environment
- Application framework
- **Applications**

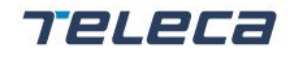

#### System Architecture

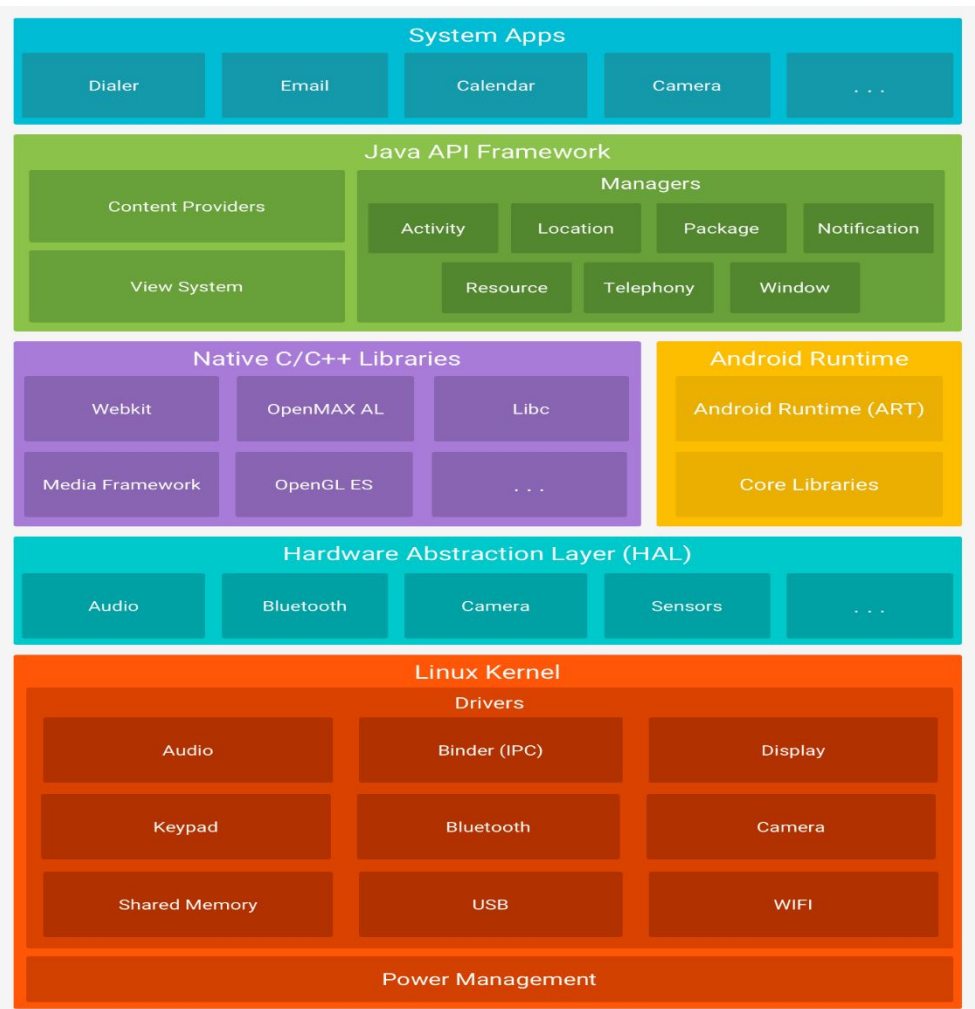

**TELECa** 

RESOURCEFULLY YOURS

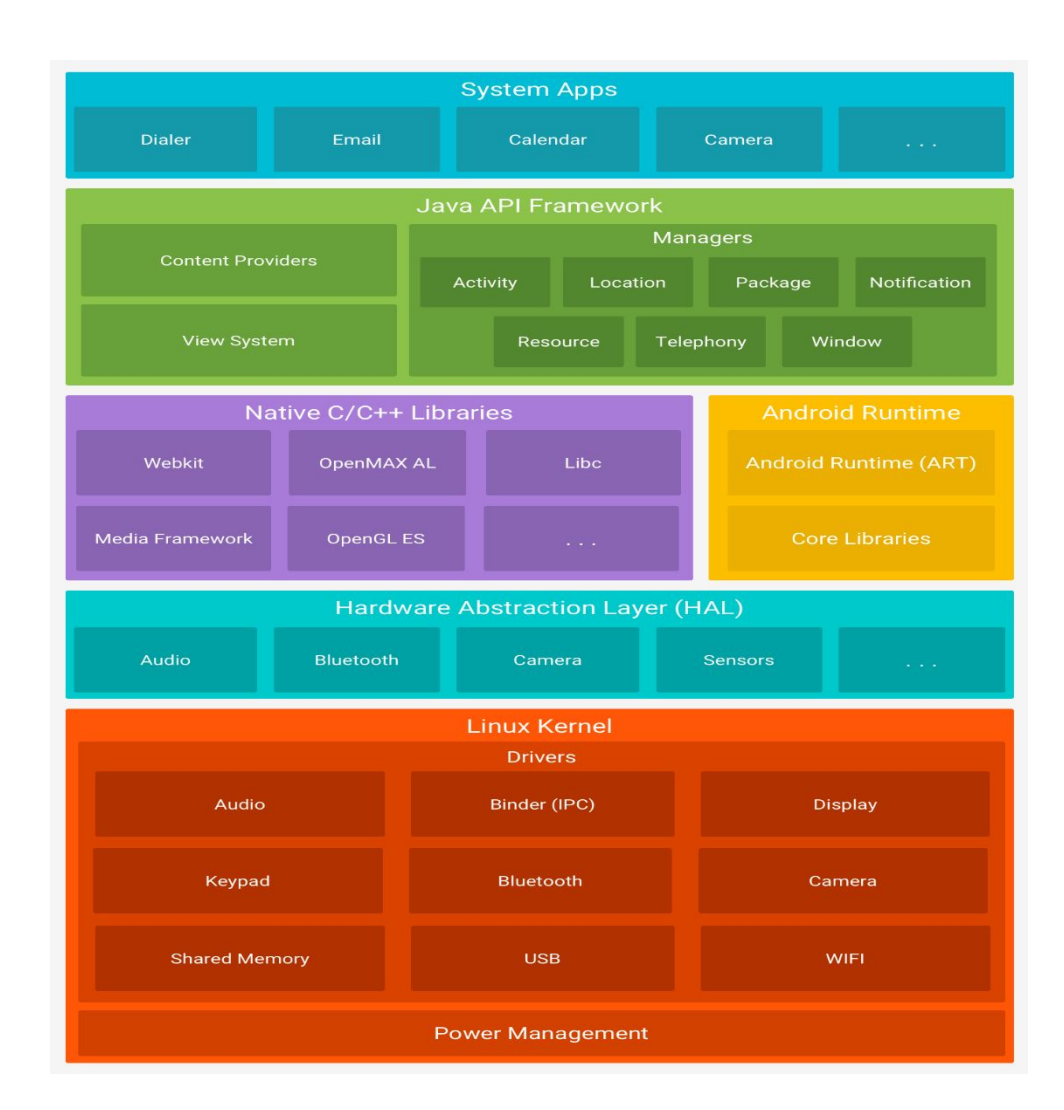

RESOURCEFULLY YOURS

**TELECA** 

## Linux Kernel 2.6/3.4

- Open source
- Improved memory manager
- Own process and threads management
- Proven driver model
- Loadable modules support

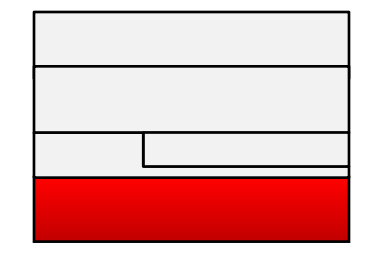

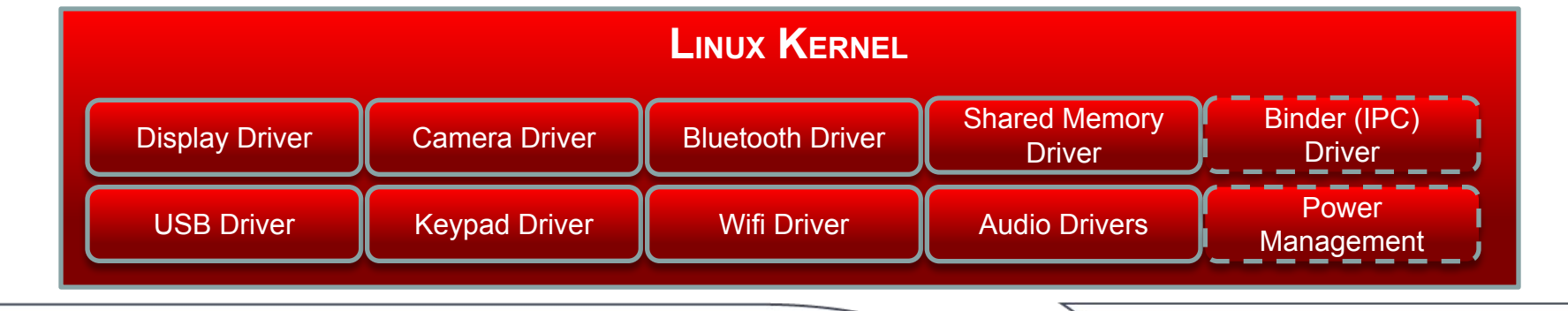

**Confidential** 

#### Teleca

### Native Libraries

- Bionic (Libc)
- Function libraries
- Native servers
- Hardware Abstraction Layer (HAL)

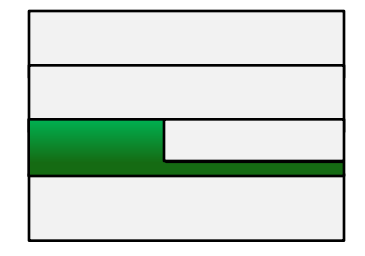

Teleca

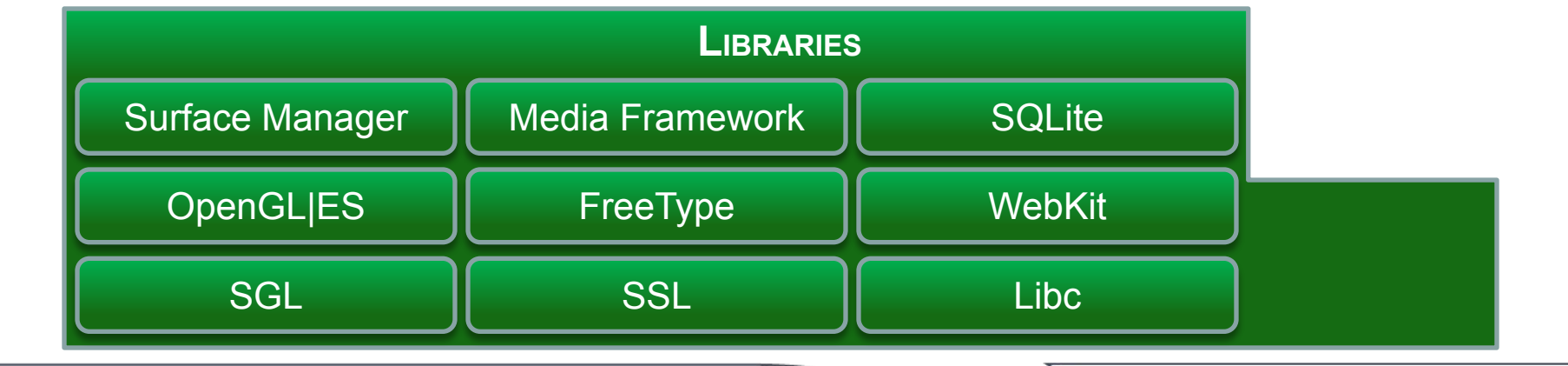

#### Hardware Abstraction Layer

• Separates the logic of Android platform and

- User space C/C++ library layer
- Defines the interface that Android hardware "drivers" have to implement
- Not all components have standardized kernel driver interfaces

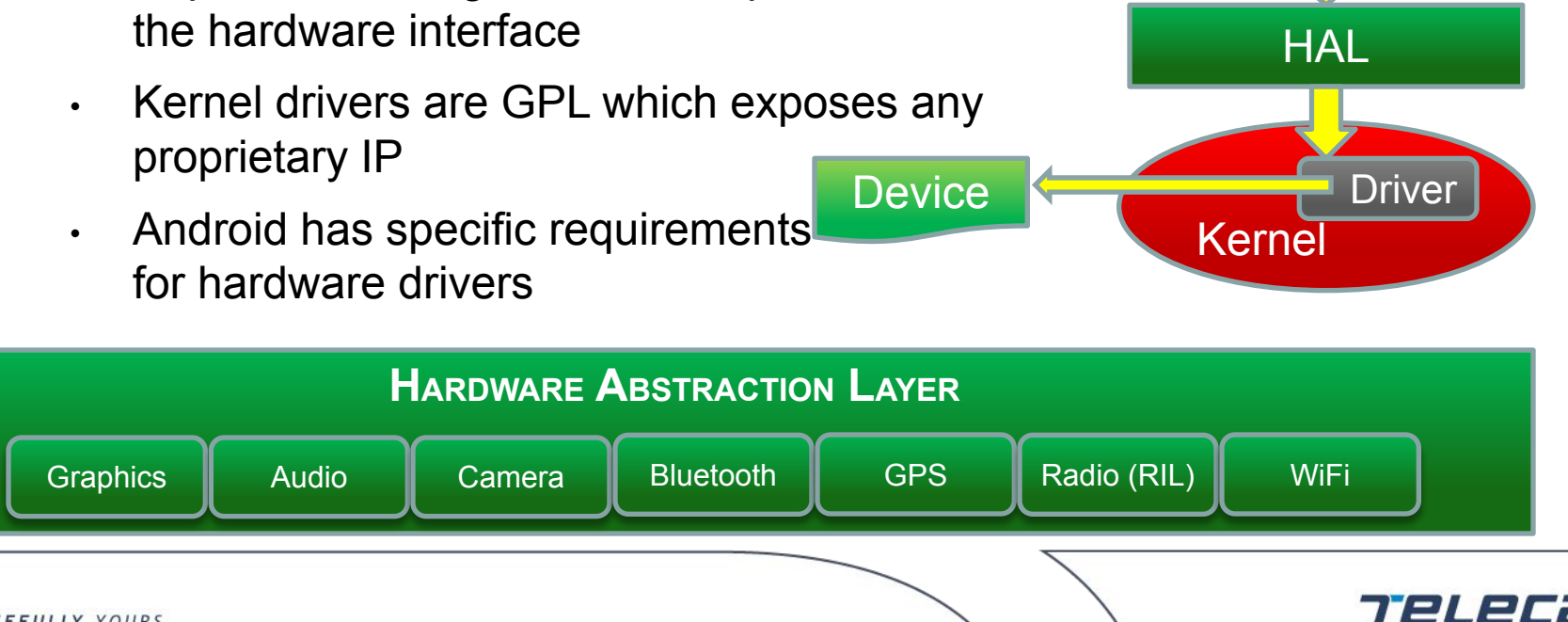

© 2008 Teleca AB

## Android Runtime

- Android has own implementation of VM (Dalvik)
	- Provides application portability and runtime consistency
	- Runs ARM-optimized byte code (Dalvik EXecutable, .dex)
	- Java .class/.jar files are transformed to .dex at build time
	- Supports multiple virtual machine processes per device
	- Efficiency use memory at runtime

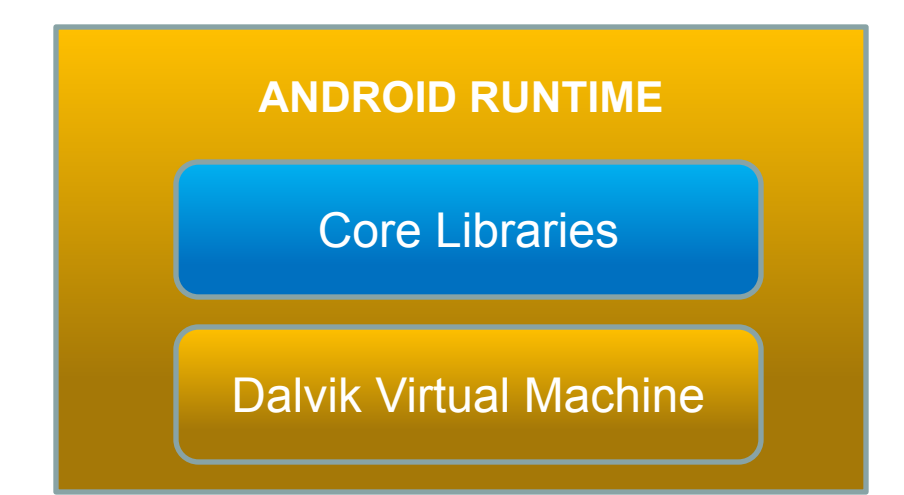

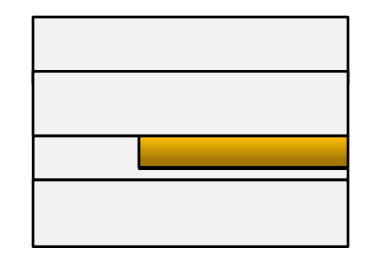

RESOURCEFULLY YOURS

#### Core Libraries

- Core API of Java5 provides a powerful, simple and familiar development platform
	- Data structures (java.net)
	- File access (java.io)
	- Network access (java.net)
	- Utilities (java.util)

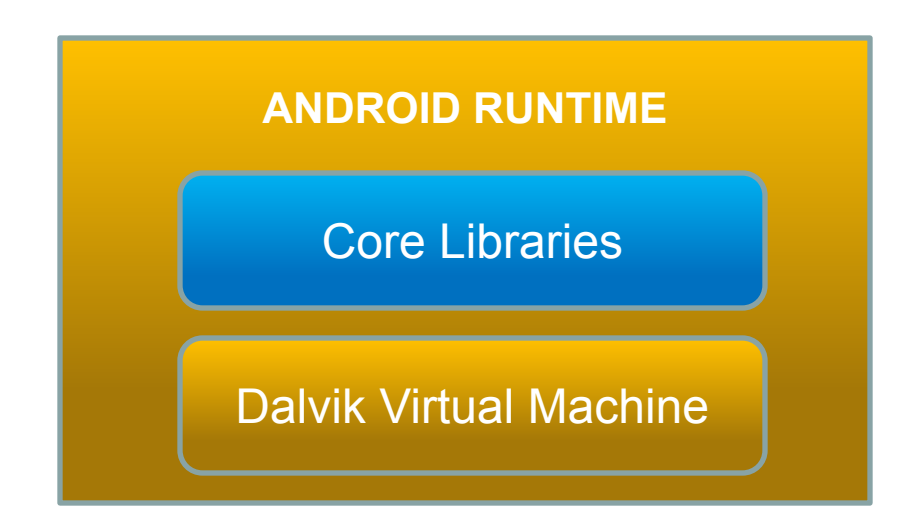

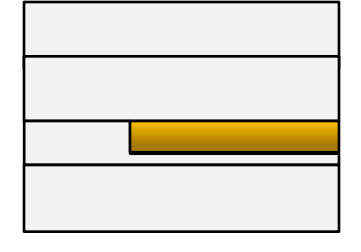

772 J 27

## Application Framework

• Core platform functionality

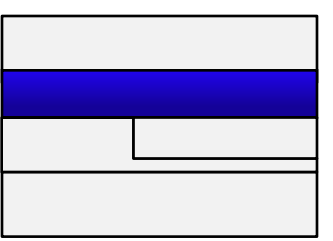

- Activity Manager, Package Manager, Window Manager, Resource Manager
- Content Providers
- View System
- Hardware services
	- Telephony, Location, Bluetooth, Wi-Fi, USB, Sensor

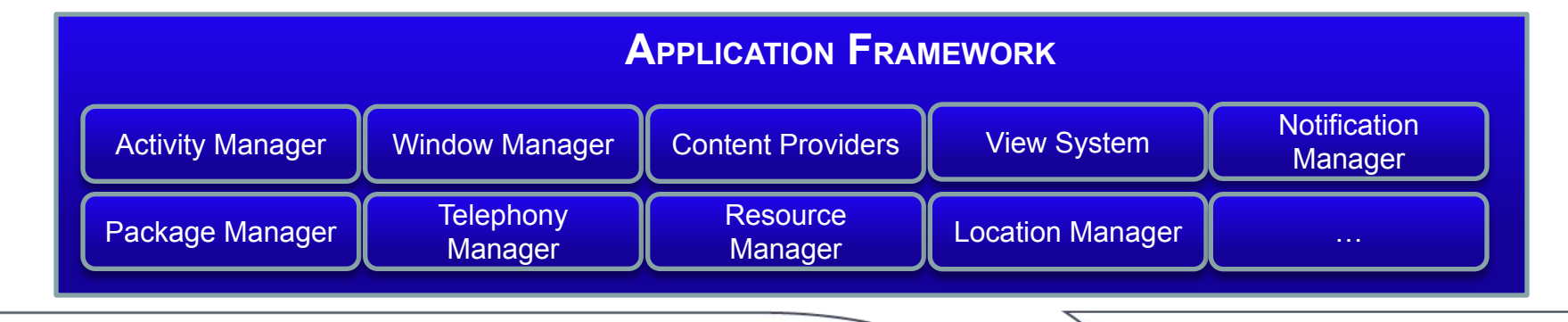

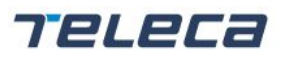

© 2008 Teleca AB

## Applications

• The Android platform has a variety of Java applications

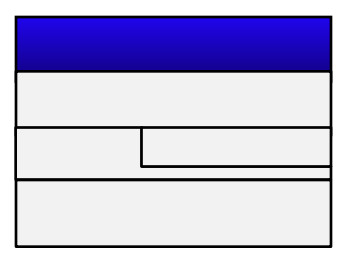

- Home displays applications shortcuts, widgets, supports custom wall paper.
- Phone supports regular telephony functions.
- Web Browser WebKit-based browser that supports HTML, XHTML, CSS and JavaScript.
- Email provides access to email servers via POP3, IMAP4, and SMTP.
- Media Player enables managing, importing, and playback of media content.
- Alarm Clock, Calculator, Calendar, Camera, Contacts, IM, MMS, Settings, Voice Dialer, and others.

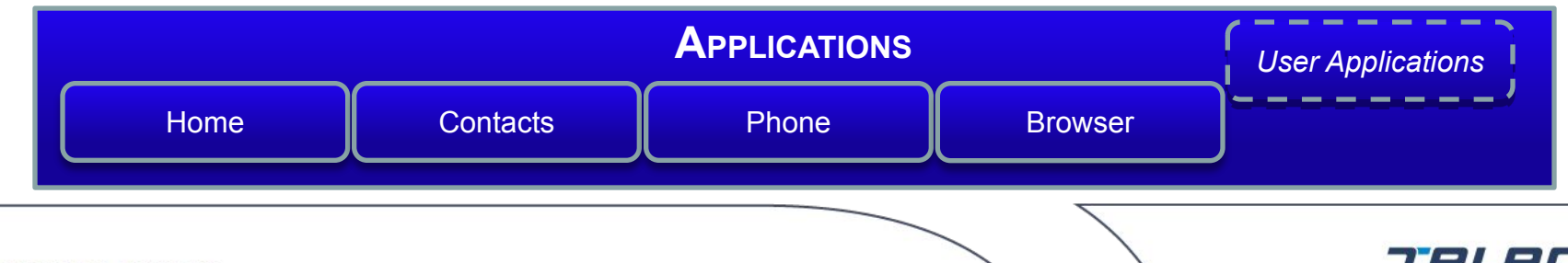

© 2008 Teleca AB

#### Applications development overview

**TELECE** 

RESOURCEFULLY YOURS

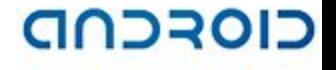

772 J 27

#### Applications

- **Environment**
- Eclipse and Ant Projects
- Project Structure
- JIT. Basic information
- Debugging (Eclipse Memory Analyzer)

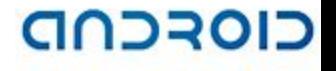

#### Environment

- JDK5 or JDK6
	- http://www.oracle.com/technetwork/java/javase/downloads/index.html
- Android SDK
	- http://developer.android.com/sdk/index.html
- Eclipse IDE 3.4 or higher
	- http://www.eclipse.org/downloads
- Android development tools (ADT) as Eclipse plug-in
	- http://developer.android.com/sdk/installing.html
- Apache Ant
	- http://ant.apache.org
	- Detailed setup introduction:

http://developer.android.com/sdk/index.html

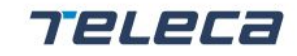

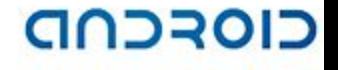

#### Installing procedure

- Get and install JDK5/6
- Get and install the ADT bundle (Eclipse+ADT)
- Alternative get the new Android Studio IDE (based on IntelliJ IDEA)
- Use an existing Eclipse IDE
	- Get Android SDK Tools
	- **□ Run Eclipse**
	- □ Install ADT thru Help/Software Updates/Add Site/Archive menu
	- □ Specify SDK thru Window/Preferences/Android/SDK Location menu

#### CIOFCND

#### Eclipse Project

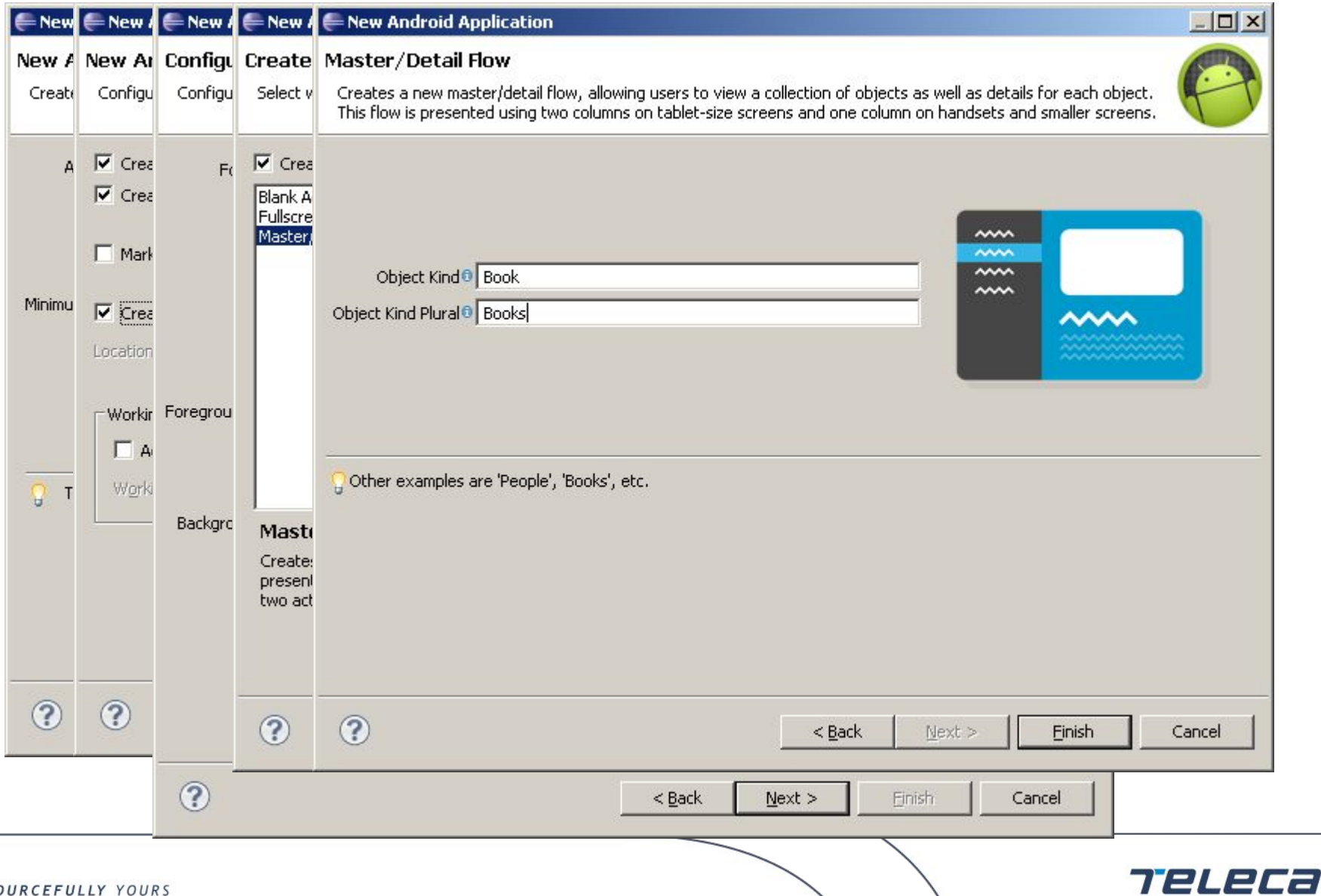

© 2008 Teleca AB

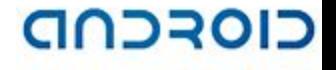

## Ant project

- Android/android-sdk/tools/android.bat
- android.bat create project --target 14 --name ExampleApplication --path ./ExampleApplication --activity MainActivity --package com.myexample.exampleapplication

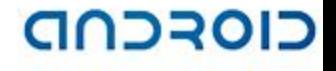

#### Project Structure

- TestApplication/src/com/myexample/exampleapplication/MainActivity.java
	- The main Activity of the project
- TestApplication/gen/com/myexample/exampleapplication/R.java
	- The project dynamically generated resource file
- TestApplication/Android-x.x/android.jar
	- Reference to used Android SDK library
- TestApplication/AndroidManifest.xml
	- The project manifest

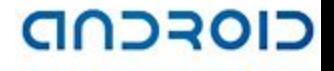

## Project Structure (contd.)

- TestApplication/res/drawable-\*dpi/ic\_launcher.jpg
	- The project images
- TestApplication/res/layout/main.xml
	- The main activity UI layout
- TestApplication/res/values/strings.xml
	- The project string resources
- TestApplication/res/values-xx/strings.xml
	- The project localized string resources

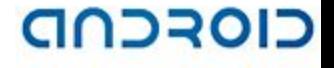

#### MainActivity.java

package com.myexample.exampleapplication;

```
import android.os.Bundle;
```
import android.app.Activity;

```
import android.view.Menu;
```

```
public class MainActivity extends Activity {
```

```
 @Override
```
 $\qquad \qquad \}$ 

```
 protected void onCreate(Bundle savedInstanceState) {
```

```
 super.onCreate(savedInstanceState);
```

```
 setContentView(R.layout.main);
```

```
 @Override
     public boolean onCreateOptionsMenu(Menu menu) {
         // Inflate the menu; this adds items to the action bar if it is present.
         getMenuInflater().inflate(R.menu.main, menu);
         return true;
\qquad \qquad \}
```
}

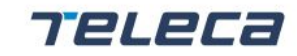

#### R.java

```
/* AUTO-GENERATED FILE. DO NOT MODIFY. */
package com.myexample.exampleapplication;
public final class R {
 public static final class layout {
         public static final int main=0x7f030000;
\qquad \qquad \} public static final class menu {
          public static final int main=0x7f070000;
\qquad \qquad \} public static final class string {
         public static final int action settings=0x7f050001;
         public static final int app name=0x7f050000;
         public static final int hello world=0x7f050002;
\qquad \qquad \} public static final class drawable {
          public static final int ic_launcher=0x7f020000;
\mathbb{R}^n \times \mathbb{R}^n...
```
7242

}

© 2008 Teleca AB

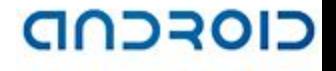

724

#### ./Android-xx/Android.jar

- Provides:
	- J2SE5 classes
	- Android-specific classes
	- 3-rd party classes
- Can't be extended by application developer

RESOURCEFULLY YOURS

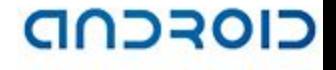

#### AndroidManifest.xml

- Is XML file that is required file for every application
- Lists all of the components of your application
- Describes capabilities and behaviors of each component
- Contains Intent Filters which describe where and when each Activity can be started
- Describes global values for an application and permissions requested by/for the application from Android environment

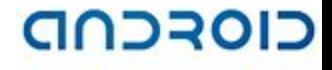

#### AndroidManifest.xml

```
<?xml version="1.0" encoding="utf-8"?>
```

```
<manifest xmlns:android="http://schemas.android.com/apk/res/android"
    package="com.myexample.exampleapplication"
    android:versionCode="1" android:versionName="1.0" >
```

```
 <uses-sdk android:minSdkVersion="15" android:targetSdkVersion="15" />
```

```
 <application
     android:allowBackup="true" android:icon="@drawable/ic_launcher"
    android: label="@string/app_name" android: theme="@style/AppTheme" >
     <activity
         android:name="com.myexample.exampleapplication.MainActivity"
        android:label="@string/app_name" >
         <intent-filter>
             <action android:name="android.intent.action.MAIN" />
             <category android:name="android.intent.category.LAUNCHER" />
         </intent-filter>
```

```
 </activity>
```

```
 </application>
```
</manifest>

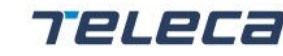

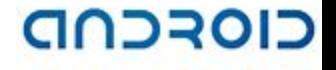

72L2

#### Project resources

- ./res/drawable/ should contain drawable resources like images
- The name of resource IDs are defined by resources names in Java notation. Be sure that all of your resources have correct names

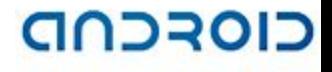

#### ./res/layout/main.xml

<RelativeLayout xmlns:android= http://schemas.android.com/apk/res/android android: layout width="match parent" android: layout height="match parent" android:paddingBottom="@dimen/activity\_vertical\_margin" android:paddingLeft="@dimen/activity horizontal margin" android:paddingRight="@dimen/activity horizontal margin" android:paddingTop="@dimen/activity\_vertical\_margin" > <TextView

```
android: layout width="wrap_content"
android: layout height="wrap content"
android:text="@string/hello world" />
```

```
</RelativeLayout>
```
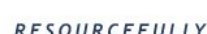

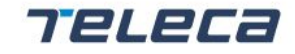

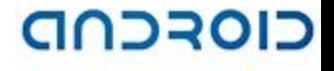

7242

#### ./res/values/strings.xml

- Describes text resources
- Typically contains string values

```
<?xml version="1.0" encoding="utf-8"?>
<resources>
     <string name="app_name">ExampleApplication</string>
     <string name="action_settings">Settings</string>
     <string name="hello_world">Hello world!</string>
```
 $\langle$ /resources>

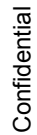

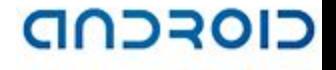

## **Debugging**

- Android Debug Bridge (ADB)
- Dalvik Debug Monitor Server (DDMS)
- Logcat
- **Traceview**
- Eclipse Memory Analyzer

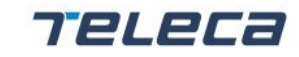

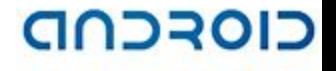

#### Debugging: ADB

- Device management
	- adb devices
	- adb connect 192,168,1,10
	- Adb disconnect 192,168,1,10
- Moving files and directories
	- adb push D:\TestProject\bin\TestProject.apk /sdcard
	- adb pull /sdcard/test.log D:\tmp
- Shell
	- $\blacksquare$  adb shell
	- $\blacksquare$  adb shell ps
- Port forwarding
	- adb forward tcp:5139 tcp:5139

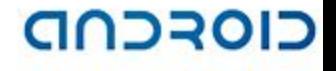

#### Debugging: DDMS

- Thread and heap information
- Process information
- SMS and incoming calls spoofing
- Location data spoofing
- Screen capture
- Port-forwarding service
- LogCat

772 J.E

#### CIOFCND

**TELECa** 

## Debugging: DDMS

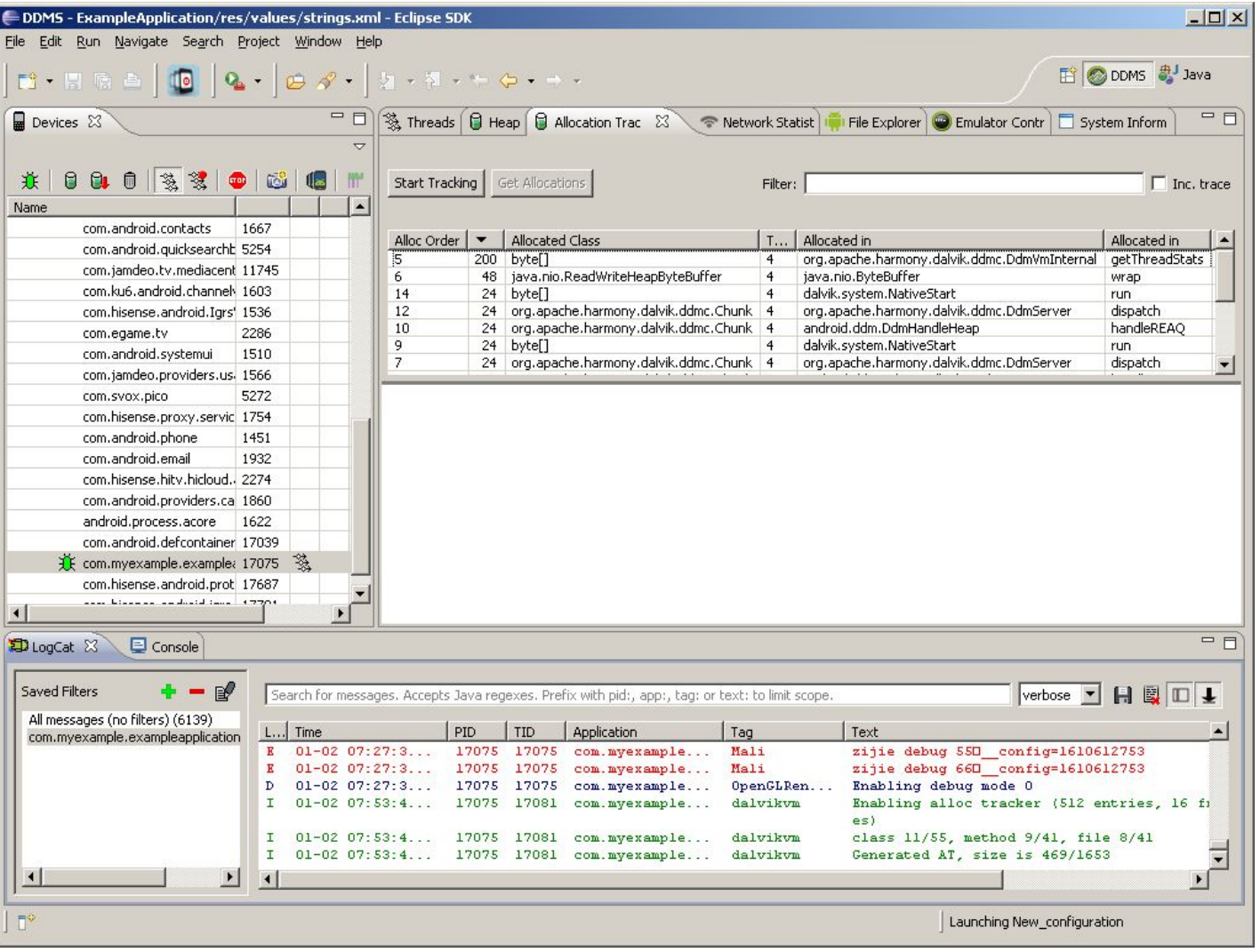

RESOURCEFULLY YOURS

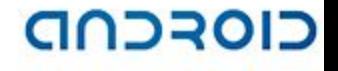

### Debugging: Logcat

- Logs device messages
	- adb logcat
	- DDMS Device/Run LogCat menu
	- Eclipse Window/Show view/LogCat menu
- *• Log* class is used instead of *System.out* to print messages
	- int Log.d(String tag, String msg)
	- Log.e(), Log.d(), Log.v(), Log.i() and Log.w() are generally used

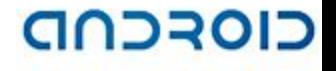

#### Debugging: Traceview

- Graphical tool to view application traces
- Trace file *.trace* is used as input
	- traceview.bat log.trace
- Linear piece of code is used to get *.trace* file

```
// start tracing to "/sdcard/log.trace"
Debug.startMethodTracing("log");
...
// stop tracing
Debug.stopMethodTracing();
```
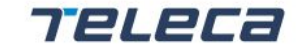

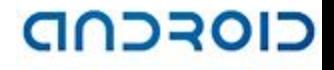

# Debugging: Traceview

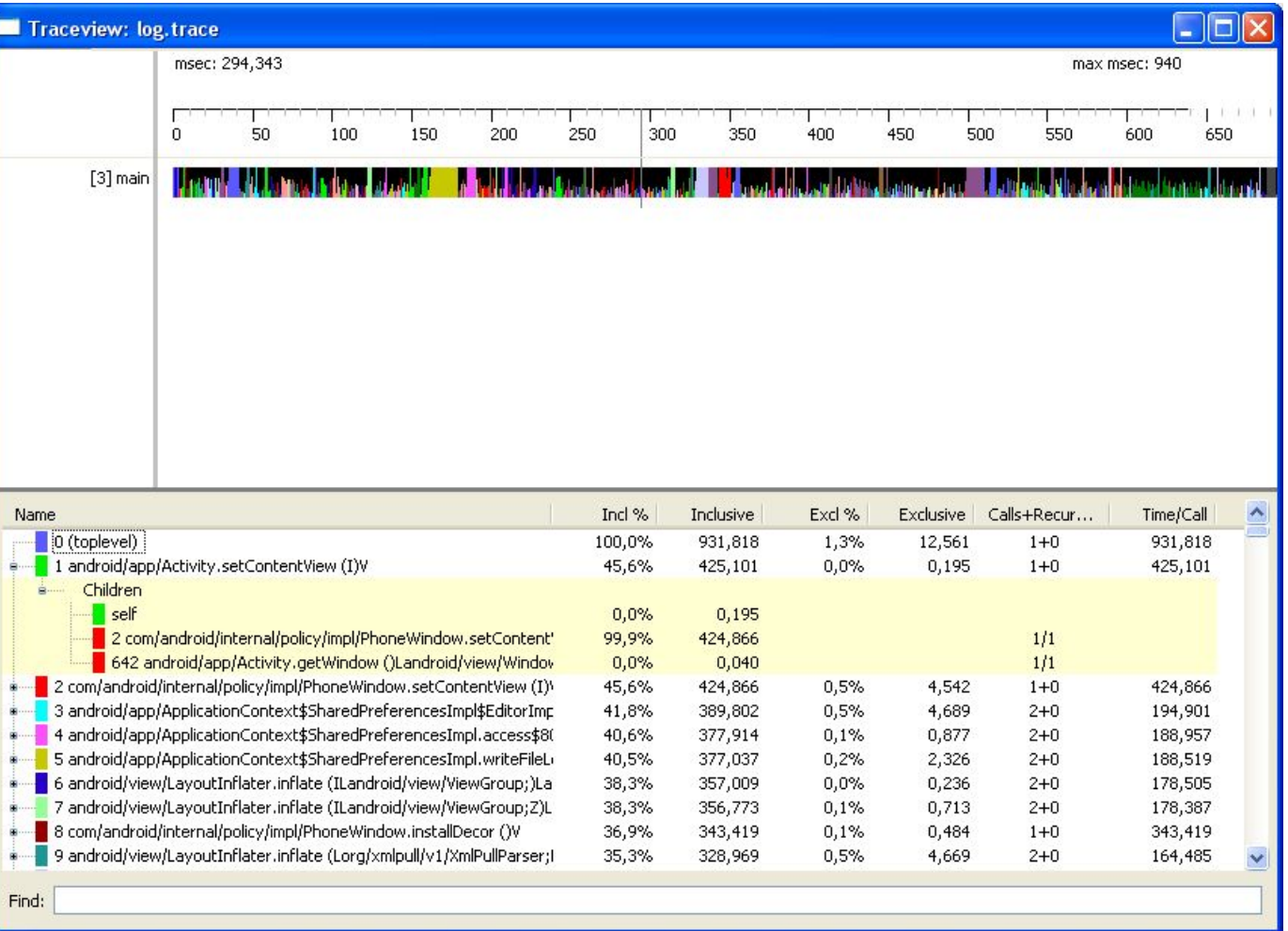

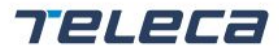
#### כוסככמם

## Debugging: Eclipse Memory Analyzer

- Install from http://download.eclipse.org/mat/1.3/update-site/.
- What it can do:
	- $\blacksquare$  Get a heap dump
	- Find memory leaks
	- Analyze Java collection usage
	- Detect duplicated/conflicting libs/classes
- Convert to Sun format
	- hprof-conf android.hprof sun.hprof
- Create a heap dump using the Dump HPROF file button in the DDMS *Perspective*

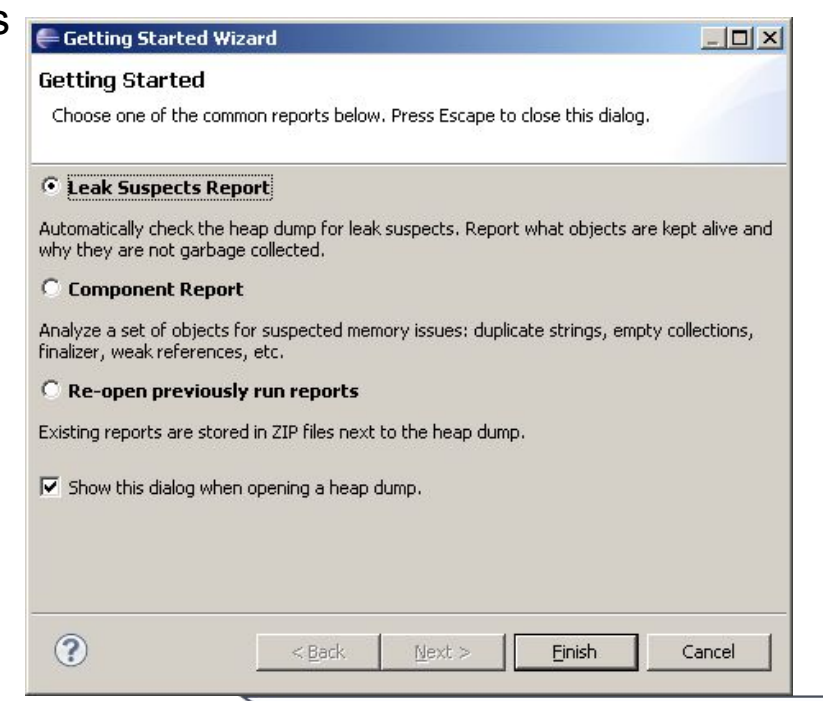

#### Practice

#### (Slides 1-7 from ContentProvider\_UI\_Adapter presentation)

Teleca

#### Main concepts and components

- Basics of application development
- Thread interaction mechanisms
- Data storages
- UI building blocks

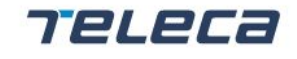

# Main concepts and components Basics of Application Development

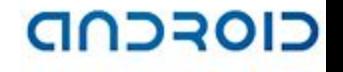

## Basics of application development

- **Activities**
- Tasks and Back Stack
- **Intents**
- **Services**
- Broadcast Receivers
- Content Providers
- Applications
- Differences between core and user apps (no other suitable place for this item)
- Security (Security part of the training)

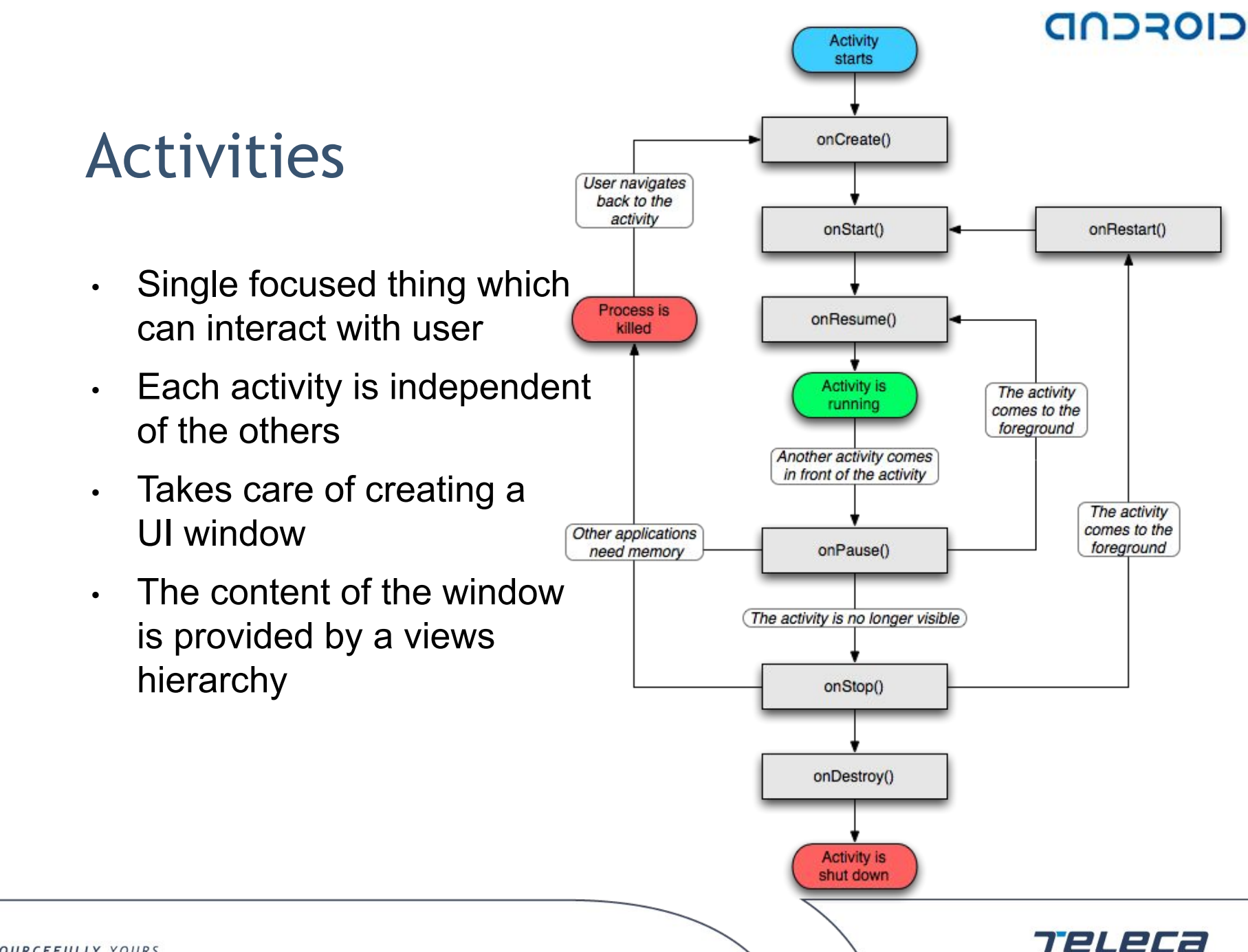

RESOURCEFULLY YOURS

© 2008 Teleca AB

**Confidential** 

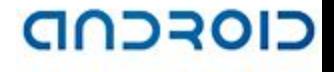

#### Activities

```
public class TestActivity extends Activity {
     /** Called when the activity is first created. */
     @Override
     public void onCreate(Bundle savedInstanceState) {
         super.onCreate(savedInstanceState);
        setContentView(R.layout.main);
         // useful code
     }
    /** Called when an activity is going into the background */ @Override
     protected void onPause() {
         // useful code
         super.onPause();
 }
}
```
**Confidential** 

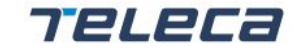

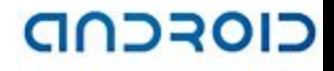

Teleca

## Tasks and Back Stack

- Task is a collection of activities user interacts with when performing a certain job. Activities inside task are organized as a stack.
- Default system mechanism for task management

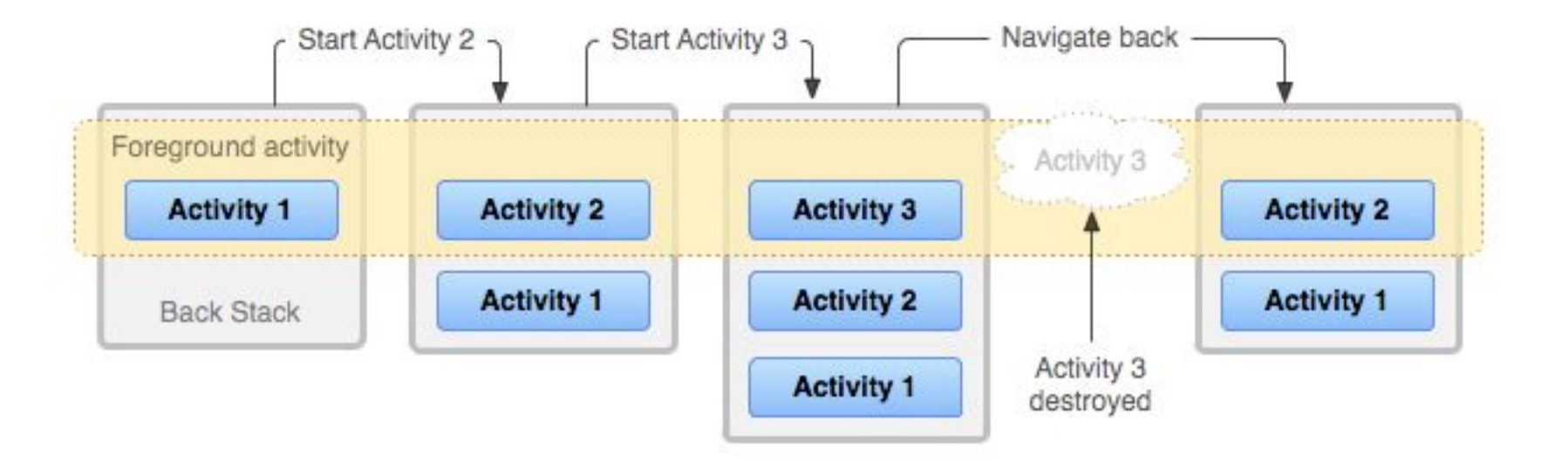

**Confidential** 

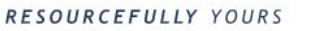

#### CIOFCND

#### Intents

- A passive data structure holding an abstract description of an operation to be performed
- May contain the following information:
	- Component name
	- Action
	- ◼ Data
	- Category
	- Extras
	- Flags
- Can be used to:
	- Launch an activity
	- Communicate with a service
	- Send a broadcast to all interested broadcast receivers

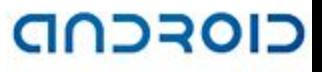

**Estre 11:15 AM** 

★

3 DEF

**6 MNO** 

 $9$  wxyz

 $\mathbb{E}$ 

**By** 

 $\mathcal{C}$ 

目

Call log

 $2$  ABC

#### Intents

```
4 GHI
                                                                                                           5 JKL
startActivity(new Intent(
     android.content.Intent.ACTION_DIAL,
                                                                                                    7 PORS
                                                                                                           8 TUV
    null
                                                                                                        ED TO 11:18 AM
));
                                                                                                Vorld, TestActivity!
                                                                                              ⊙ Complete action using
                                                                                                  Live wallpapers
startActivity(new Intent(
                                                                                               \Box Pictures
     android.content.Intent.ACTION_SET_WALLPAPER,
    null
                                                                                              Wallpaper gallery
));
                                                                                                  B<sub>m</sub> 3 11:25 AM
                                                                                       Web Images Local News more \cdot \bulletGoogle
                                                                                                         \alphastartActivity(new Intent(
                                                                                            Cocation unavailable update
     android.content.Intent.ACTION_VIEW,
     Uri.parse("http://google.com")
));Sign in
                                                                                             iGoogle Settings Help
                                                                                           View Google in: Mobile | Classic
                                                                                               ©2010 - Privacy
```
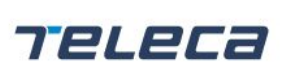

© 2008 Teleca AB

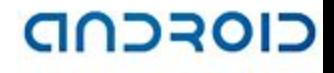

#### Intents

- System defines receiving component depending on the contents of Intent object, so intents are divided into 2 categories:
	- $\blacksquare$  Explicit define target in component name field.
	- $\blacksquare$  Implicit the field for the component name is blank. Contents of Intent object is compared with intent filters of system components. Intent filter is usually created in AndroidManifest.xml as a part of appropriate component, but can be instantiated dynamically inside component's callback methods.

```
<!-- Intent filter example -->
<!– component is activity, service or broadcast receiver -->
<activity>
  <intent-filter>
     <action android:name="com.sample.project.SHOW_CURRENT" />
     <data android:mimeType="image/*" />
     <category android:name="android.intent.category.DEFAULT" />
  </intent-filter>
</activity>
```
© 2008 Teleca AB

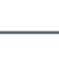

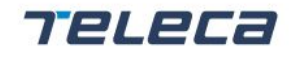

#### CIOSCOD

7242

### Intents (contd.)

• Explicit intents

```
/* Explicit intents example */
Intent intent = new Intent(getContext(), SecondaryActivity.class);
     or
Intent intent = new Intent();
Intent.setClass(getContext(), SecondaryActivity.class);
```
#### • Implicit intents

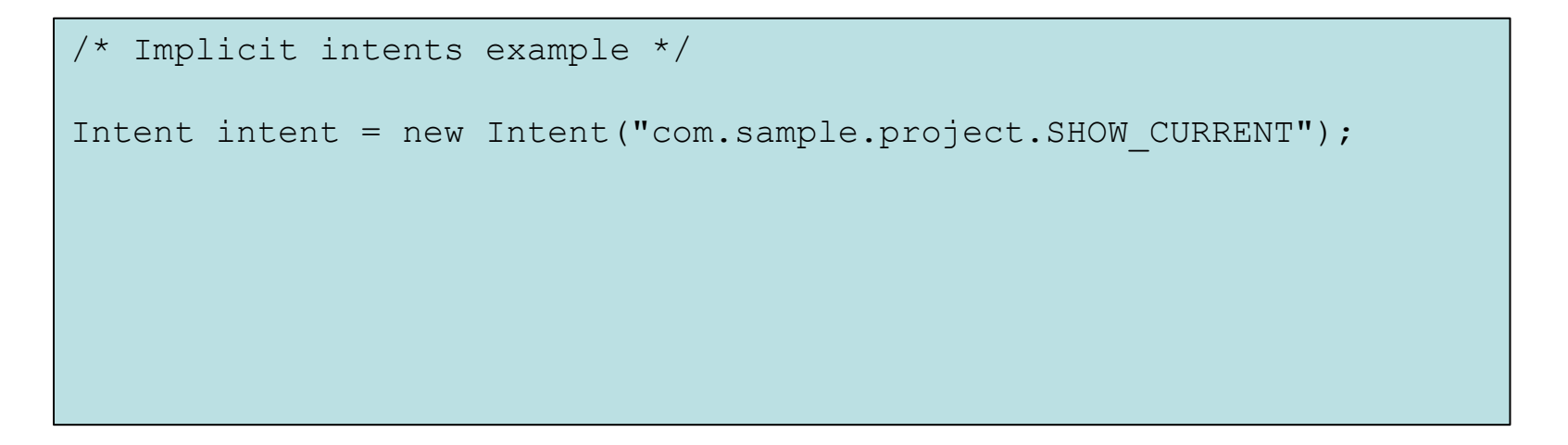

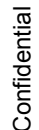

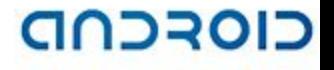

#### Services

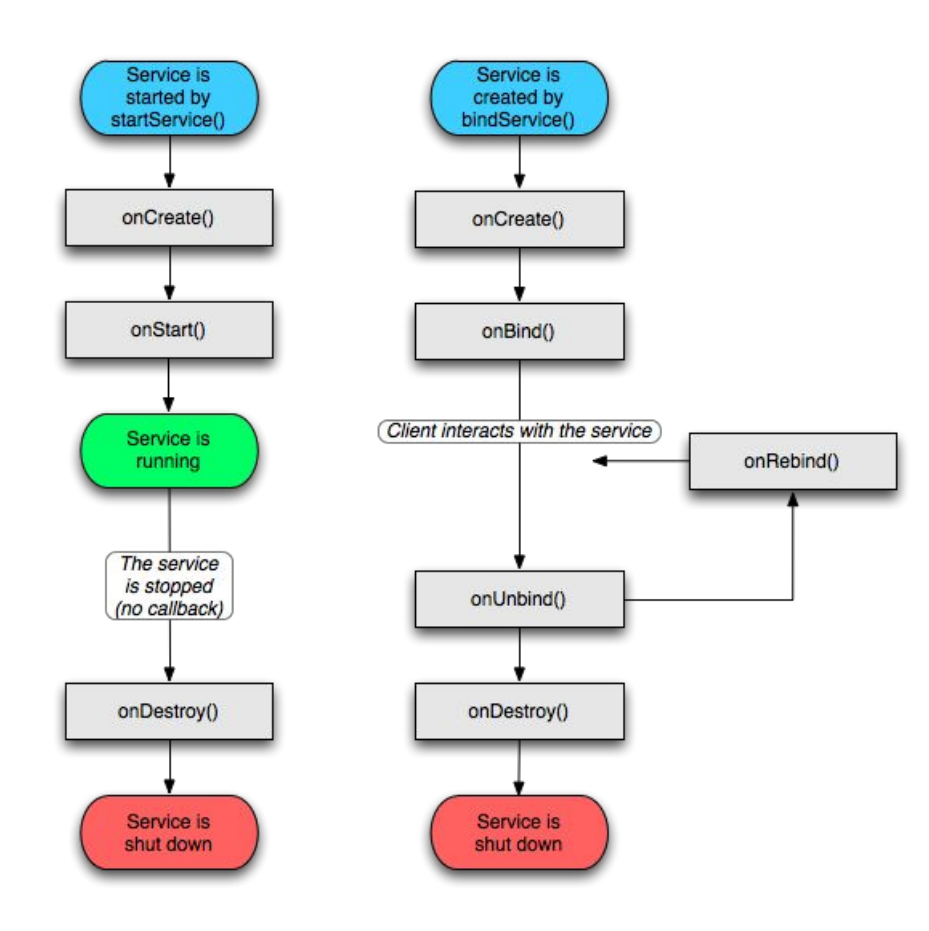

**TELECA** 

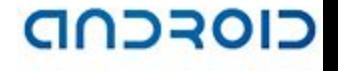

#### Services

- Application component without UI
- Extends *android.app.Service*
- By default runs in the same process as the caller, and doesn't create its own thread
- Can take two forms: started and bound
- Communication scheme can vary: receive intents from the clients, use messenger to exchange messages, or utilize remote procedure calls scheme

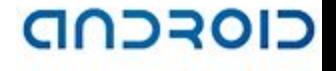

#### Services

- Have distinctive life-cycle states. Can start multiple times, but stop just once
- Can connect with UI, trigger events, Notification Manager, etc.
- Component can connect to Services in it's own process or another process
	- *bindService(String className, ServiceConnection conn)*
- System will try to keep processes with running services alive for as long as possible

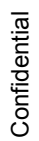

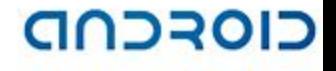

#### Broadcast Receivers

- Component designed to respond to broadcast Intents
- Implementing an Broadcast Receiver involves:
	- ◼ Extending *android.content.BroadcastReceiver*
	- Declaring the component within application manifest file or via registration API
	- ◼ Requesting proper permission in manifest file
- When *onReceive()* returns, receiver is inactive and may deleted from memory
- So anything that requires asynchronous operation is not available in *onReceive()*

## Content Providers and Content Resolvers

- Application components which are intended to support data sharing model
- Content Resolver provides access to all Content Providers
	- resolves requests from clients by directing them to content provider with a distinct authority
	- includes the CRUD (create, read, update, delete) methods corresponding to the abstract methods (insert, delete, query, update) in the Content Provider class
- Content Providers give an abstraction from the underlying data source (i.e. a SQLite database)
	- ◼ offers a standard interface that connects data in one process with code running in another process
	- interface for publishing and consuming data, based around a simple URI addressing model using the content:// schema
- Works across processes

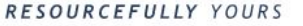

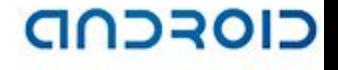

#### Content Providers

- All content is represented by URIs
	- Convenience methods mean clients don't need to know syntax
	- ContentProviders own URIs based on authority
	- Content Providers are responsible for mapping URIs they own to a MIME type
	- content://contacts/people is the URI that would return a list of all contact names on the device

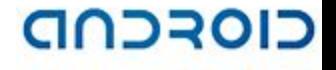

#### Applications

- *• android.app.Application* maintains global application state
- Can be provided non-system implementation in *AndroidManifest.xml* for *<application>* tag

```
<application
     android:icon = "@drawable/icon"
    android: label = <math>"Qstring/app</math> name" android:name = ".TestApplicationImpl"
\geq...
</application>
```
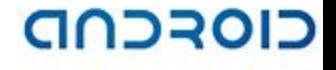

#### Security

- Permissions
- Signing Applications

**TELECa** 

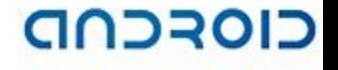

#### Basic Security Regulations

- Each Android application runs in its own process
- Security is enforced at the process level through standard Linux facilities, such as user and group IDs
- Additional security features are provided through a "permission" mechanism
- Application, by default, doesn't have permissions to perform operations that would impact other applications, the operating system, or the user

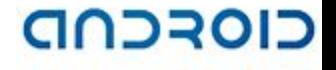

#### Permissions

- Basic application has no permissions thus it can't do anything that would adversely impact the user experience or any data on the device
- To use protected device features application should declare permissions in the manifest file
- Requested permissions are granted at the install time

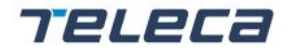

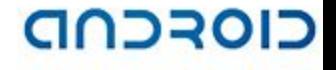

#### Permissions

- Permission may be enforced at a number of places during program's operation:
	- $\blacksquare$  At the time of a call into the system, to prevent an application from executing certain functions
	- When starting an activity, to prevent applications from launching activities of other applications
	- Both sending and receiving broadcasts, to control who can receive your broadcast or who can send a broadcast to you
	- When accessing and operating on a content provider
	- Binding or starting a service

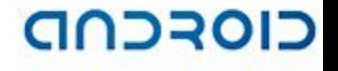

## Signing Applications

- All Android applications (.apk files) must be signed with a certificate
- The certificate identifies the author of the application
- The certificate does not need to be signed by a certificate authority
- To sign application *keytool* and *jarsigner* are used

# Main concepts and components Thread interaction mechanisms

#### Platform helper classes

• Handler, Looper, Message Queue

772 J.E

- Messenger
- Parcelable classes, Bundle
- AsyncTask

## Handlers mechanism

- Handler is an instrument to drop a message on the queue attached to the thread on which handler object was instantiated so that the message can be processed at a later point in time.
- The dropped message has an internal reference to the handler that

dropped it.

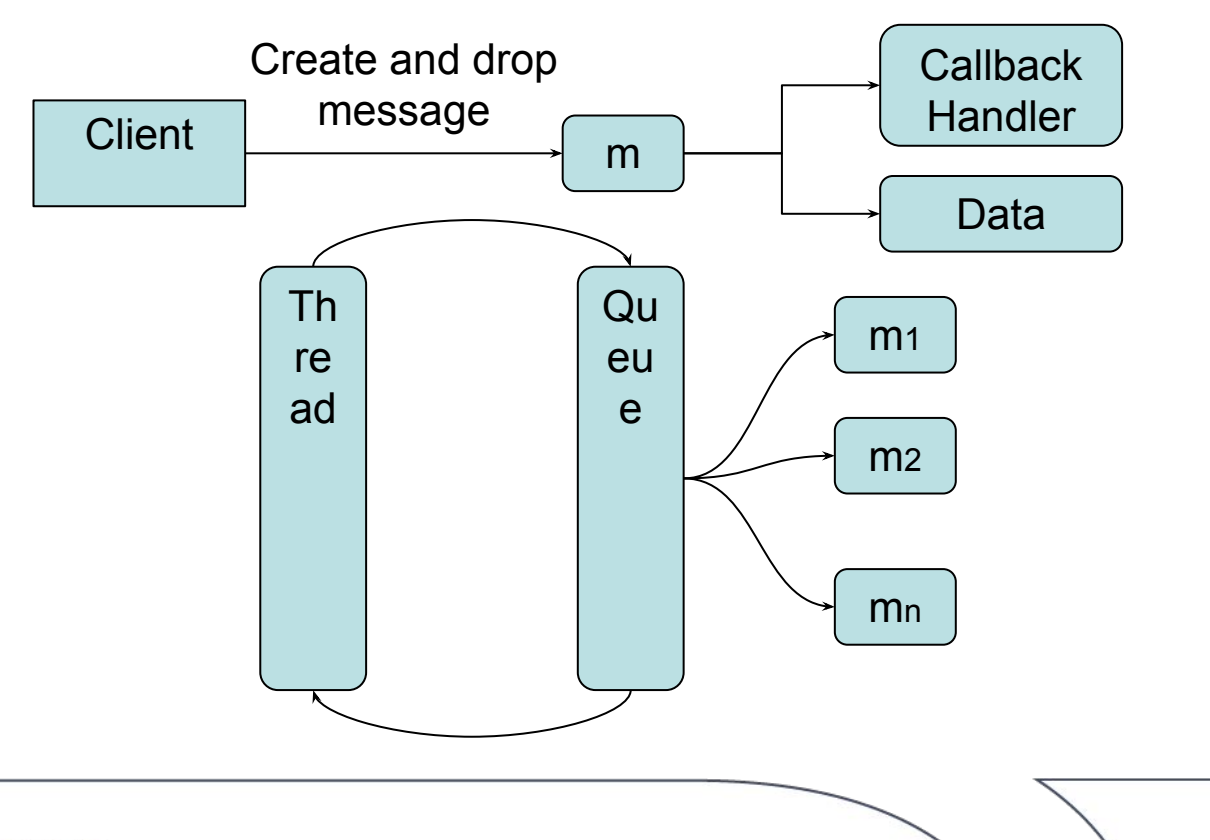

© 2008 Teleca AB

# **Confidential**

#### Messenger

- When you need to perform IPC between service and client, using a Messenger for your interface is simpler than implementing it with AIDL
- Create a Messenger based on the IBinder returned by the service and send a message using send()
- Using a Messenger allows the service to handle only one call at a time
- For multi-threading services, use AIDL

#### Parcelable

- Is similar to Serializable, but faster
- Allows data to be transferred between different processes/threads
- Your classes will be flattened inside a message container called a Parcel to facilitate high performance inter process communication
- describeContents() and writeToParcel() should be implemented

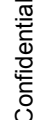

## AsyncTask

- Separates processing of long-term operations of the results representation on thread level
- Runs only once on UI thread by execute() method, can be cancelled using cancel() method
- Generic structure:

```
/**
  *Params – the type of parameters sent to the task
  *Progress – the type of the progress units published
  *Result – the type of the result of the background computation
  */
class TestAsyncTask extends AsyncTask < Params, Progress, 
Result>{
    /**
      * Don't call these methods manually!
      */
    protected void onPreExecute(){…}
    protected Result doInBackground ( Params arg){…}
    protected void onProgressUpdate( Progress){…}
    protected void onPostExecute( Result result){…}
```
}

## AsyncTask

- Member fields of AsyncTask subclass can be set inside its constructor, onPreExecute() and doInBackground() methods.
- AsyncTask state is accessible via AsyncTask.Status class. Possible values:
	- FINISHED onPostExecute(Result) has finished
	- ◼ PENDING the task hasn't been executed yet
	- $\blacksquare$  RUNNING the task is running

#### Practice

(Complete MediaPlayer exercises)

*TELECE* 

# Main concepts and components Data Storages

Telec

#### CIOSCOD

#### Data Storages

- **Preferences** 
	- A lightweight mechanism to store and retrieve key/value pairs of primitive data types
- Files
	- You can store your files on the device or on a removable storage
- Databases
	- The Android API provides SQLite support
- Content Providers
	- Store and retrieve data and make it accessible to all applications. This is the way to share data across applications
- Assets
- Copy and Paste framework

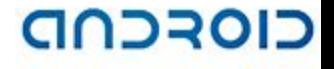

#### Data Storages: Preferences

- *• Context.getSharedPreferences()* to share them with other components in the same application
- *• Activity.getPreferences()* to have them private to the calling activity
- You can not share preferences across applications

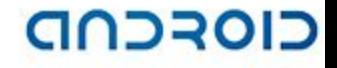

## Data Storages: Preferences Using

```
SharedPreferences settings = context.getSharedPreferences("prefs", 0);
boolean vMode = settings.getBoolean("viewMode", false);
```
---------------------------------------------------------------------------

---------------------------------------------------------------------------

```
SharedPreferences settings = activity.getPreferences(0);
boolean vMode = settings.getBoolean("viewMode", false);
```

```
SharedPreferences settings = getSharedPreferences("prefs", 0);
SharedPreferences.Editor editor = settings.edit();
editor.putBoolean("viewMode", false);
editor.remove("viewMode");
// Don't forget to commit your edits!
editor.commit();
```
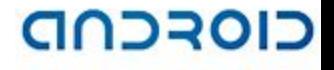

## Data Storages: Files

- Android provides an access to the file system and files
	- Standard Java API: *java.io.FileInputStream* and *java.io.FileOutputStream*
	- Android specific API: *Context.openFileInput()* and *Context.openFileOutput()*
	- Android Resources: *Resources.openRawResource()*
	- Android Assets: AssetManager.open()
- You can't share files across applications
	- Except */sdcard* directory

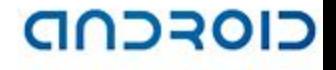

## Data Storages: Files Using

```
try {
     final String TESTSTRING = new String("Hello Android"); 
   FileOutputStream fOut = openFileOutput("samplefile.txt",
   MODE_WORLD_WRITABLE);
   OutputStreamWriter osw = new OutputStreamWriter(fOut); 
   // Write the string to the file 
   osw.write(TESTSTRING); 
   osw.close(); 
} catch (IOException ioe) { 
   Log.e("tag", Log. getStackTraceString(ioe)); 
}
File will be created on /data/data/<package_name>/files/samplefile.txt
```
**Confidential** 

**RESOURCEFULLY YOURS** 

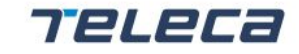

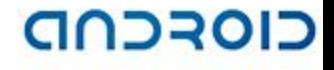

## Data Storages: Files Using

```
try {
    final String TESTSTRING = new String("Hello Android"); 
   char[] inputBuffer = new char[TESTSTRING.length()];
   FileInputStream fIn = openFileInput("samplefile.txt");
   InputStreamReader isr = new InputStreamReader(fIn); 
   isr.read(inputBuffer); 
   String readString = new String(inputBuffer);
   boolean isTheSame = TESTSTRING.equals(readString); 
   Log.i("File Reading stuff", "success = " + isTheSame);
} catch (IOException ioe) {
   Log.e("tag", Log. getStackTraceString(ioe));
}
```
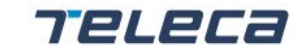

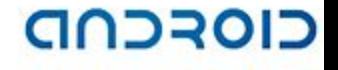

### Data Storages: Data Bases

- Android provides an access to SQLite-based DBs
- Platform specific API *android.database.sqlite.\** is used instead of standard JDBC mechanism
- All application DBs are accessible to any application class, but not outside application
- To direct access to DBs *sqlite3* tool is provided
- DBs are stored as files on the file system

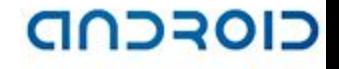

## Data Storages: Data Bases Using

```
private static class DatabaseHelper extends SQLiteOpenHelper {
     DatabaseHelper(Context context) {
        super(context, DATABASE NAME, null, DATABASE VERSION);
\qquad \qquad \} @Override
     public void onCreate(SQLiteDatabase db) {
         db.execSQL("CREATE TABLE …");
\qquad \qquad \} @Override
     public void onUpgrade(SQLiteDatabase db, int oldVersion, int newVersion) {
         db.execSQL("DROP TABLE …");
         onCreate(db);
\qquad \qquad \}}
SQLiteDatabase db = new DatabaseHelper(getContext()).getReadableDatabase();
SQLiteDatabase db = new DatabaseHelper(getContext()).getWritableDatabase();
```
© 2008 Teleca AB

**Confidential** 

72L2

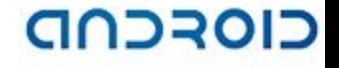

## Data Storages: Content Providers

- This is the only way to share data across applications
- Android already has providers *android.provider.\** for common data types
	- *ContactsContract* contact information
	- <sup>◼</sup> *Browser*  browser bookmarks and searches
	- *MediaStore* all media content
	- *Settings* global system-level settings

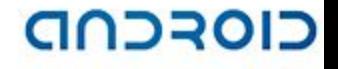

## Data Storages: Content Providers

- ContentResolver provides access to ContentProvider by URI
- URI is defined by RFC 2396
- Typed Content URI: content://<authority>/<path>/<ID>
	- $\Box$  content schema
	- $\blacksquare$  authority identifier of content provider
	- $\Box$  path what data is requested
	- $\blacksquare$  ID what record is requested

Example: *content://contacts/people/23 content://contacts/people?id=23*

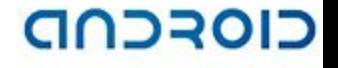

## Content Providers vs. SQL requests

- Storing your data in a database is one good way to persist your data, but databases created are **visible** only to the application that created them
- If you need to share data between applications, you need to use the content provider model as recommended in Android

#### CIOFCND

## Data Storages: Content Providers Using

```
// data query
String[] projection = new String[] {
    " id",
     "name",
     "number",
};
Uri mContacts = Uri.parse("content://contacts/people");
Cursor managedCursor = this
     .managedQuery(mContacts, projection, "_id=?", {"23"}, "name 
   ASC");
Cursor queryCursor = getContentResolver()
     .query(mContacts, projection, "_id=?", {"23"}, "name ASC");
```
© 2008 Teleca AB

#### CIOFCND

### Data Storages: Content Providers Using

```
// data update
ContentValues values = new ContentValues();
values.put("name", "David");
Uri mContacts = Uri.parse("content://contacts/people/"); 
int rows = getContentResolver().update(mContacts, values, "_id=?", 
   {"23"});
```
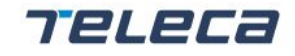

#### CIOFCND

### Data Storages: Content Providers Using

```
// data insert
ContentValues values = new ContentValues();
values.put("name", "David");
Uri mContacts = Uri.parse("content://contacts/people"); 
Uri uri = getContentResolver().insert(mContacts, values);
```
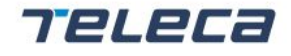

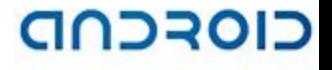

## Data Storages: Content Providers Using

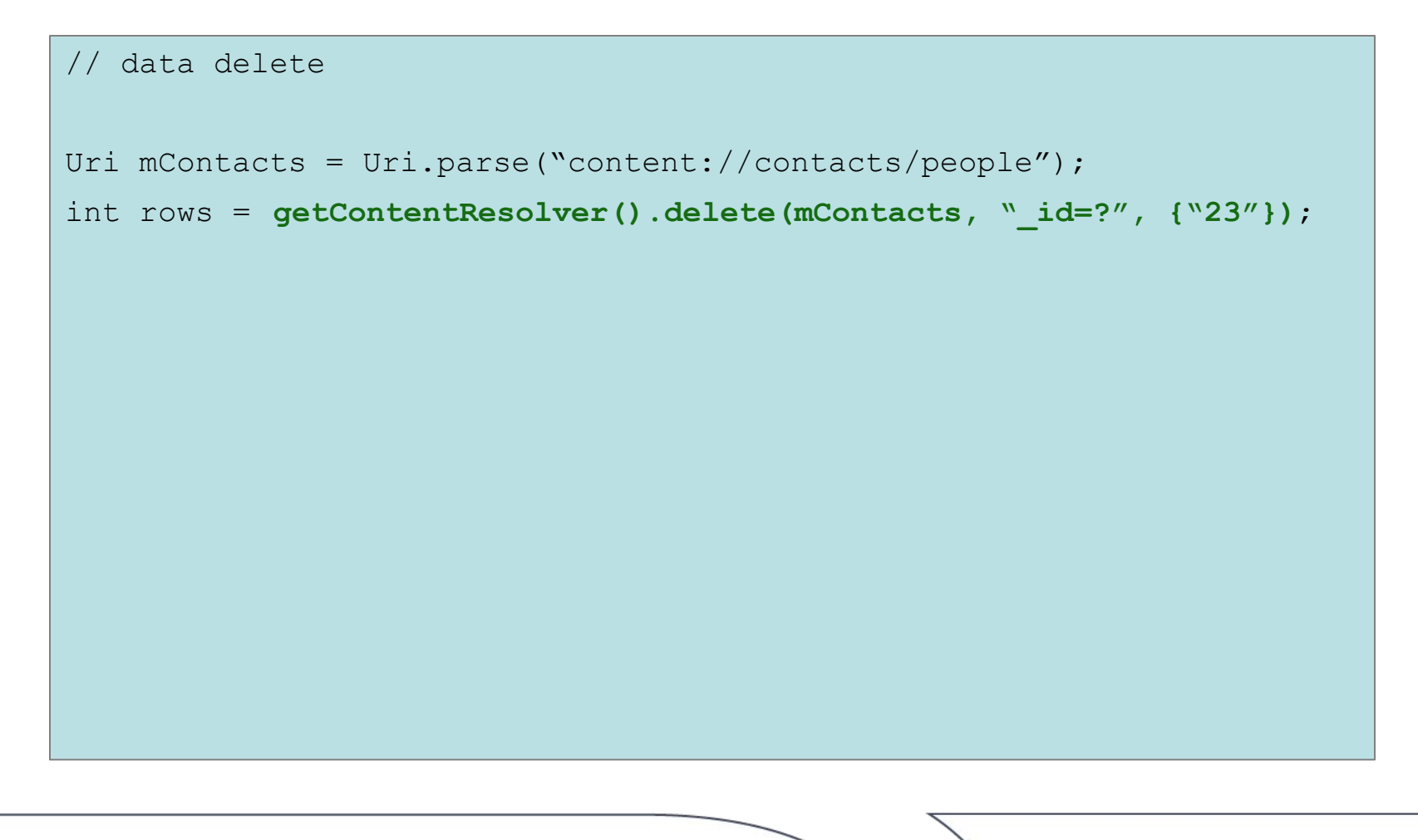

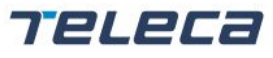

© 2008 Teleca AB

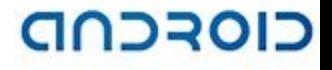

## Data Storages: Assets

- Assets behave like a file system, they can be listed, iterated over. Assets go into the ./assets directory in the project root and can contain any files.
- System doesn't generate resID for assets contents.

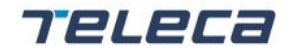

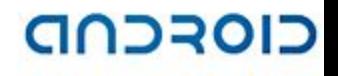

## Data Storages: Copy and Paste

- Provides functionality for copy and paste operations within and between Android applications. Supports text strings, URIs and Intents.
- Clipboard is a container storing only one Clip Data object at any time. Clip Data object holds ClipDescription (metadata related to the copied object) and any number of ClipData.Item objects.
- Interaction with the clipboard is organized through Clipboard manager object.

```
ClipboardManager clipboard = 
(ClipboardManager)getSystemService(CLIPBOARD SERVICE);
// Creating new clip data item
ClipData firstClip = ClipData.newURI(getContentResolver, "URI", 
userURI);
Clipboard.setPrimaryClip(firstClip);
// get data
ClipData.Item item = clipboard.getPrimaryClip.getItemAt(0);
```
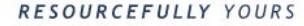

### Practice

(Complete the ContentProvider\_UI\_Adapter presentation)

Teleca

RESOURCEFULLY YOURS

# Main concepts and components User Interface

7'elec

RESOURCEFULLY YOURS

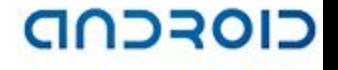

### User Interface

- Visual Editors
- UI Components (typical UI widgets attributes. Merging and including UI xml)
- App Widgets
- Live Wallpapers
- Drawing (screen sizes support)
- Examples (Custom View, SurfaceView, GLSurfaceView)

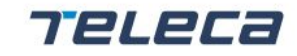

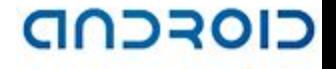

## Visual Editors

• DroidDraw is the interactive UI designer

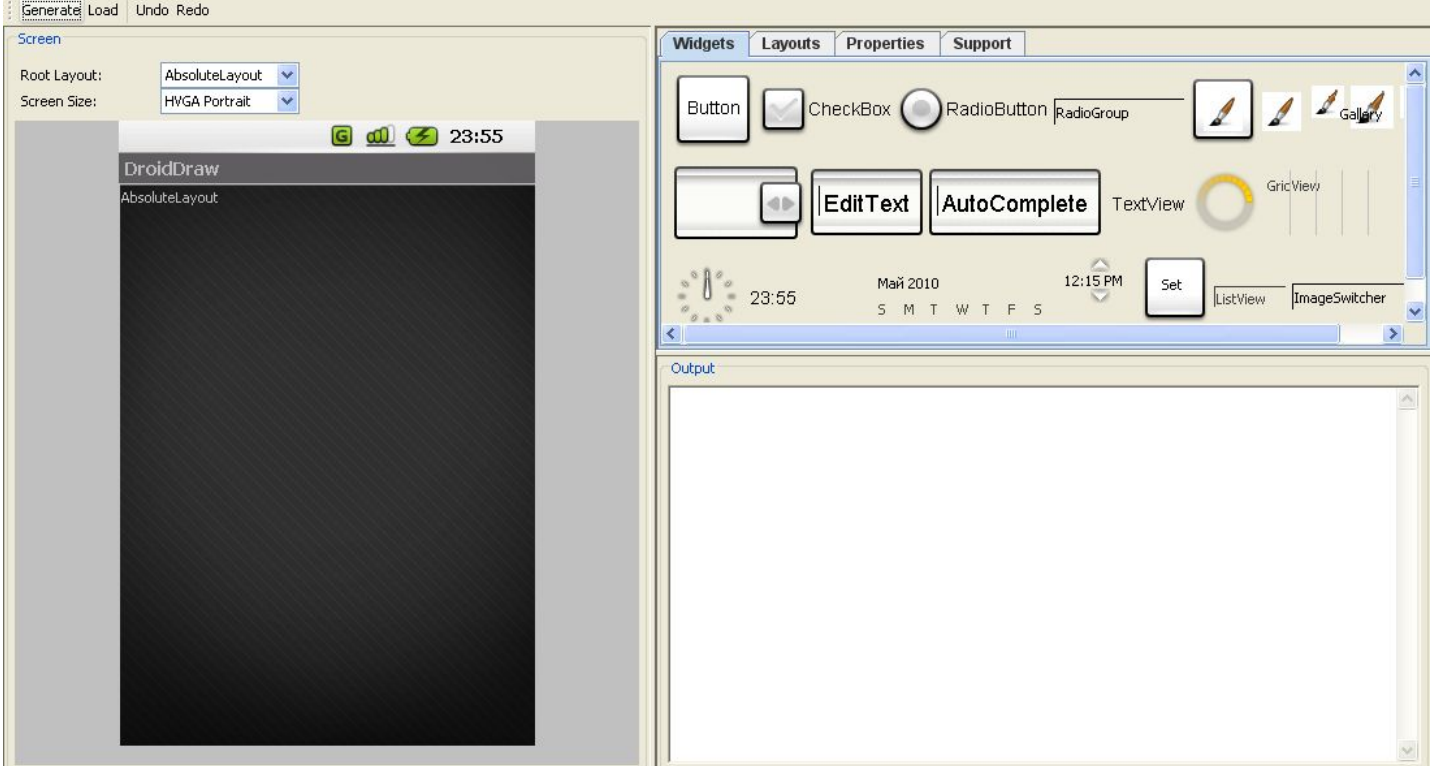

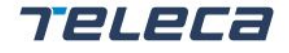

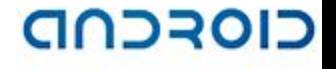

## Visual Editors

• Eclipse ADT embedded UI designer

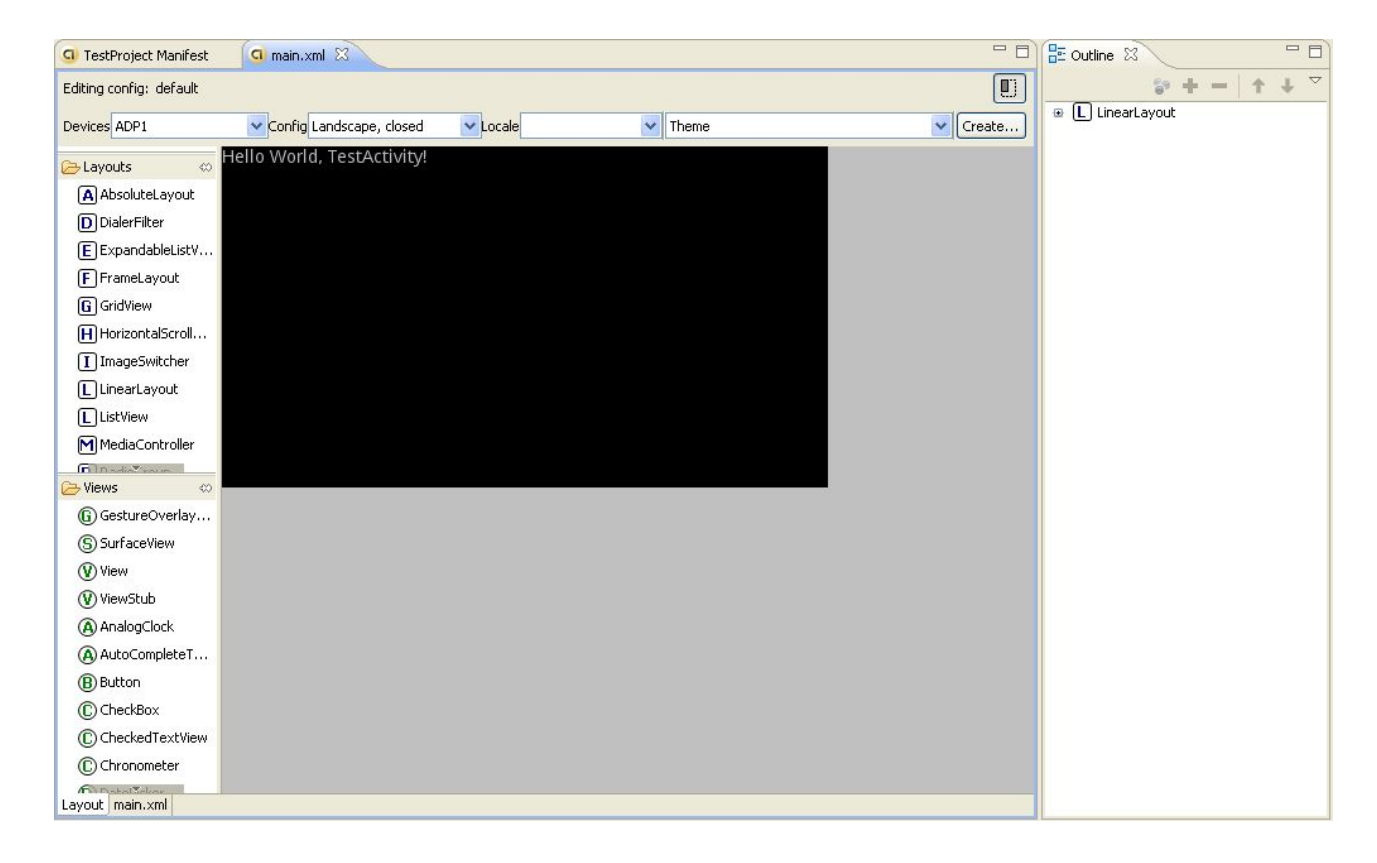

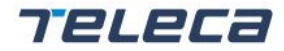

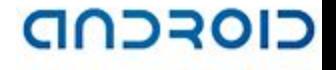

## UI Components

- View and Widgets
- Fragments
- ViewGroup and Layouts
- AdapterView
- Floating dialogs
- Menus
- Notifications
- Custom components

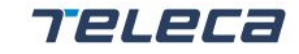

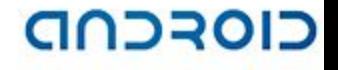

## UI Components: View And Widgets

- *• android.view.View* objects are the basic units of UI expression on the Android platform
- The View class serves as the base for subclasses called "widgets", which offer fully implemented UI objects: buttons, text fields, etc
- *• View* occupies a rectangular area on the screen and is responsible for drawing, event handling, focus change, scrolling and key/gesture interactions

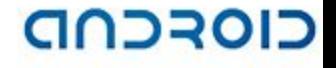

## UI Components: Widgets

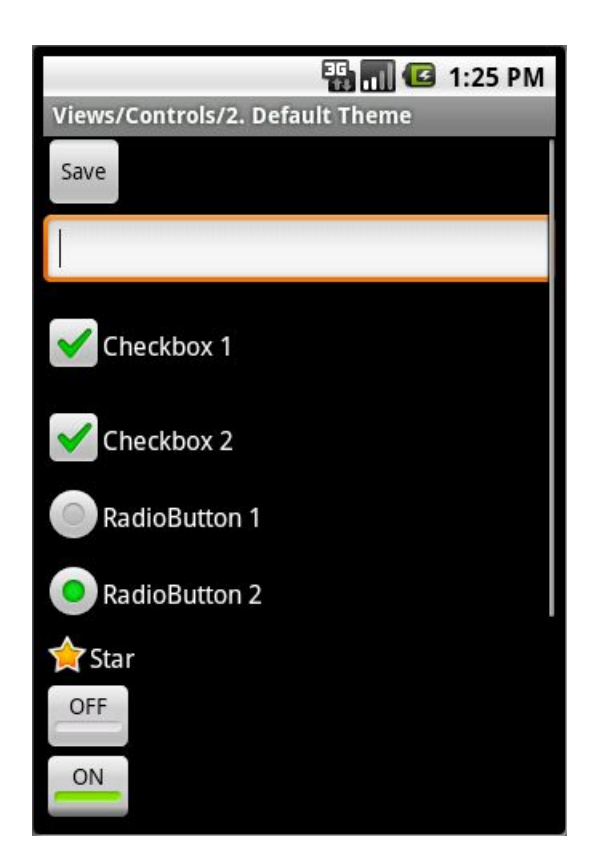

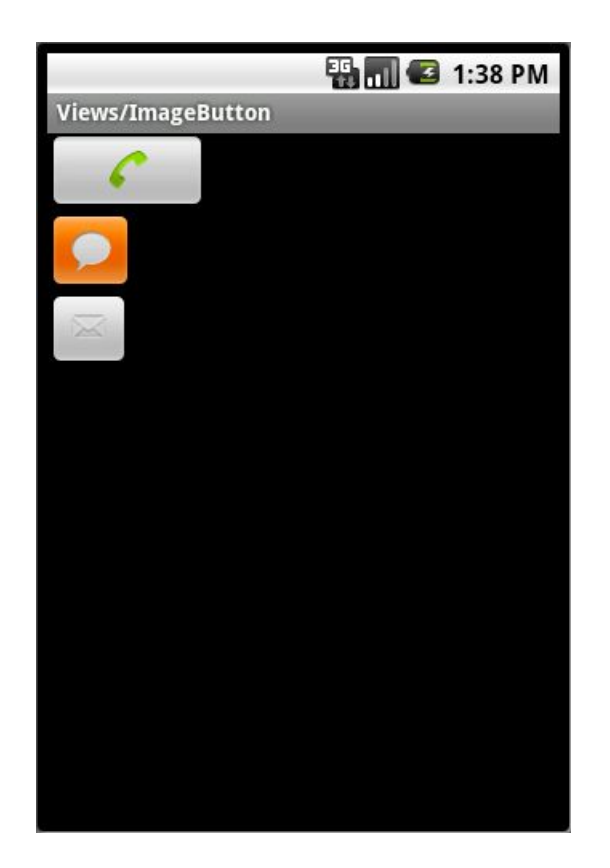

Teleca

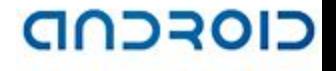

## Fragments

- What's the matter?
	- 1. Complex Activity code for heavy-weight UI
	- 2. Handling identical piece of UI code in different Activities
	- 3. Mix of business logic and UI
- Old-school solution
	- 1. Extend View to implement complex UI
	- 2. Implement business logic as part of View code.
- Fragments
	- 1. Has it's own life-cycle
	- 2. Constructed as a reusable component
	- 3. Supported starting 3.0+(API11).
	- 4. Back-ported to 1.6+(API4) as Google Support Library

## Fragments cont.

- onAttach() is called once Fragment is attached to its Activity
- onCreateView() defines what View will be inflated

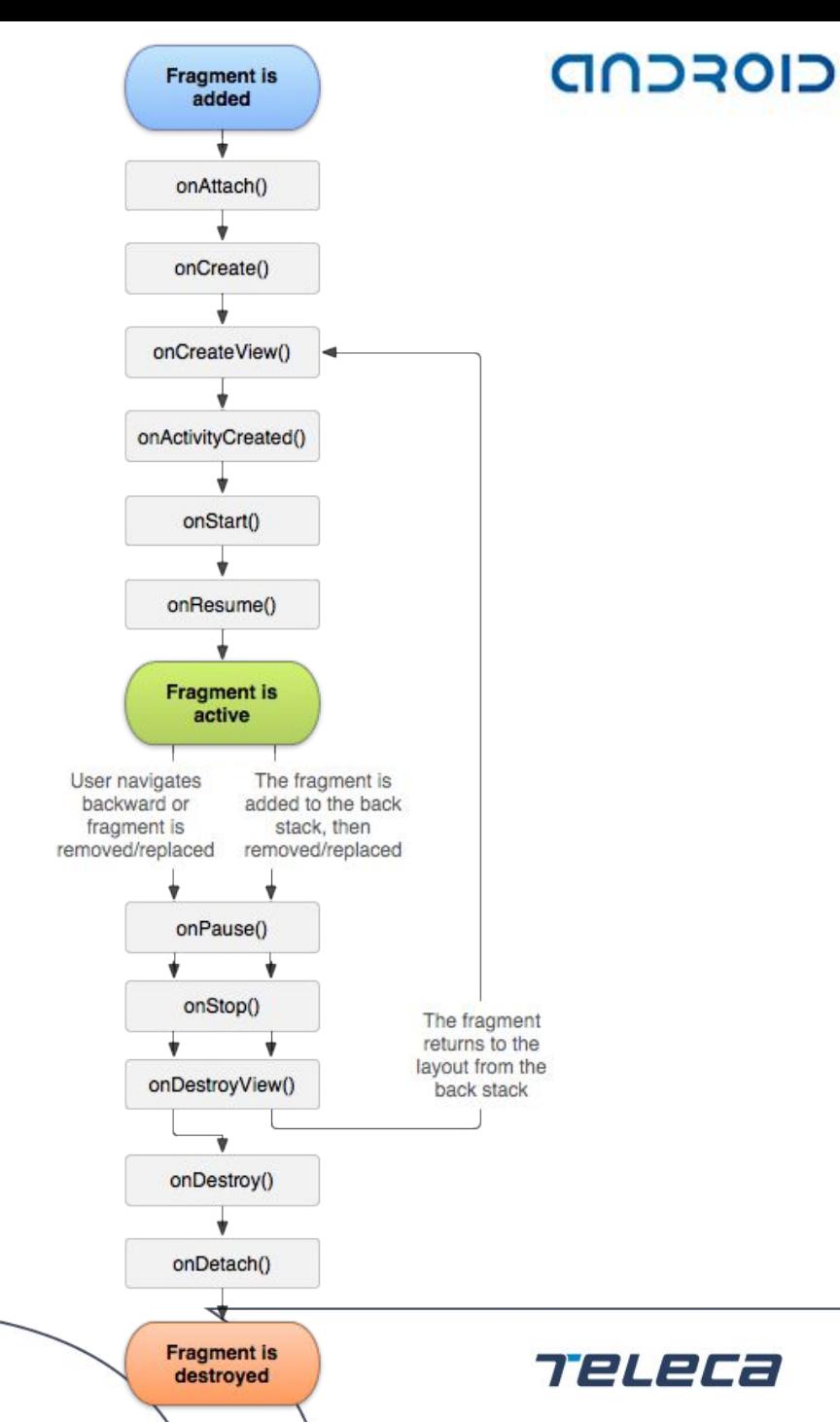

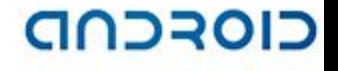

772L2

### Fragments cont.

#### • XML definition

#### <fragment

android: id="@+id/foo fragment"

android:name="com.foo.FooFragment"

android: layout width="match parent"

android: layout height="wrap content" />

• Java definition

FooFragment foo =

Fragment.instantiate(context, "com.foo.FooFragment");

RESOURCEFULLY YOURS

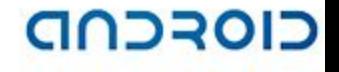

### Fragments cont.

#### • Inserted Fragments.

- 1. In general it works.
- 2. This feature is NOT supported using XML and won't work correctly.

To use inserted Fragments you should define a placeholder (FrameLayout) in parent XML

<FrameLayout

```
android: id="@+id/inserted fragment"
```

```
android: layout width="match parent"
```

```
android: layout height="wrap content" />
```
Replace it in the Java code by an instance of your fragment.

```
FragmentTransaction t = 
  getSupportFragmentManager().beginTransaction(); 
  t.replace(R.id.inserted fragment, new FooFragment());
  t.commit();
```
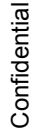

### Practice

#### (Complete the Fragmets\_adb\_sqlite3 presentation)

Teleca

RESOURCEFULLY YOURS

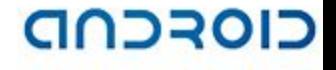

## UI Components: ViewGroup

- Special view that can contain other views (children)
- The view group is the base class for layouts and views containers
- UI architecture is a hierarchy of View and ViewGroup nodes

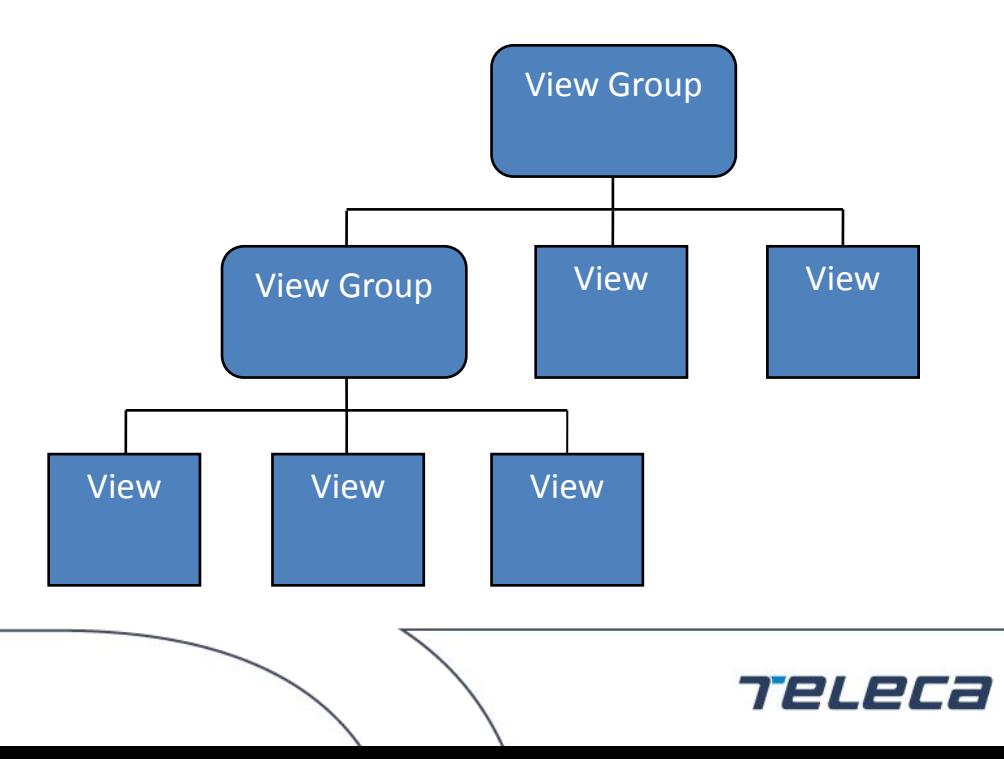

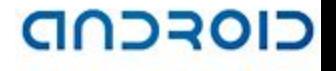

## UI Components: Layout

- Layout is based on ViewGroup
- Layout defines a position and parameters of children inside
- Standard layouts:
	- LinearLayout children are disposed in line (single column or row)
	- $\blacksquare$  AbsoluteLayout position of children is specified in absolute units
	- RelativeLayout position of children is specified relative to layout borders and others
	- $\blacksquare$  FrameLayout children are drawn in a stack, with the most recently added child on top
	- TableLayout arranges children into rows and columns
	- AdapterView<T extends Adapter> children are determined by an Adapter

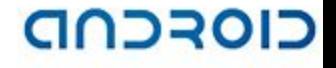

## UI Components: Layout

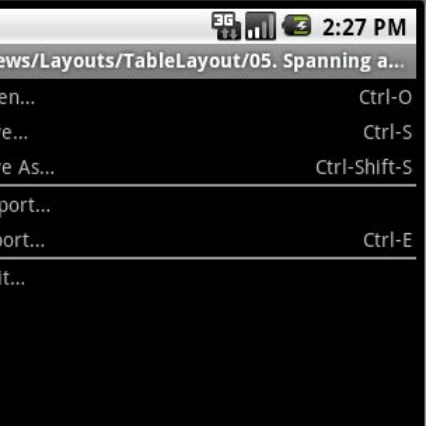

Ex<sub>1</sub>

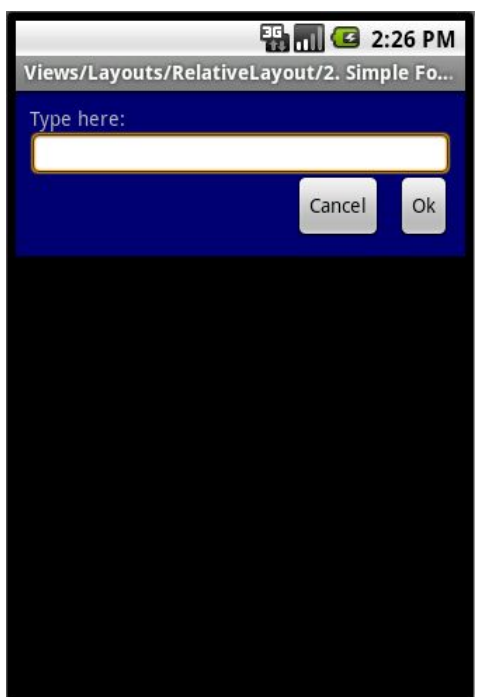

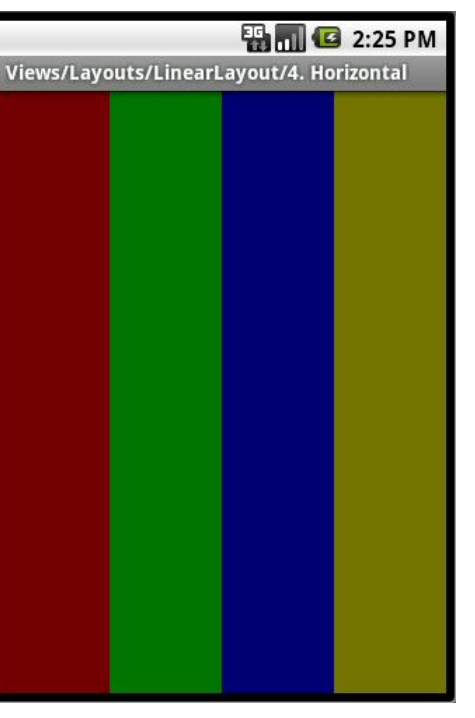

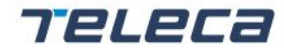

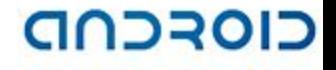

## UI Components: AdapterView

- AdapterView is a view whose children are determined by an Adapter class
- Adapter object is data source for AdapterView
- AdapterView gets data from Adapter by the next methods:
	- getCount()
	- $\blacksquare$  getItem(int position)
- Adapter is responsible for providing a View to display data at a particular position
	- getView(int position, View convertView, ViewGroup parent)
- Adapter provides notifications if data is changed

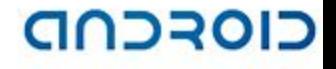

## UI Components: AdapterView

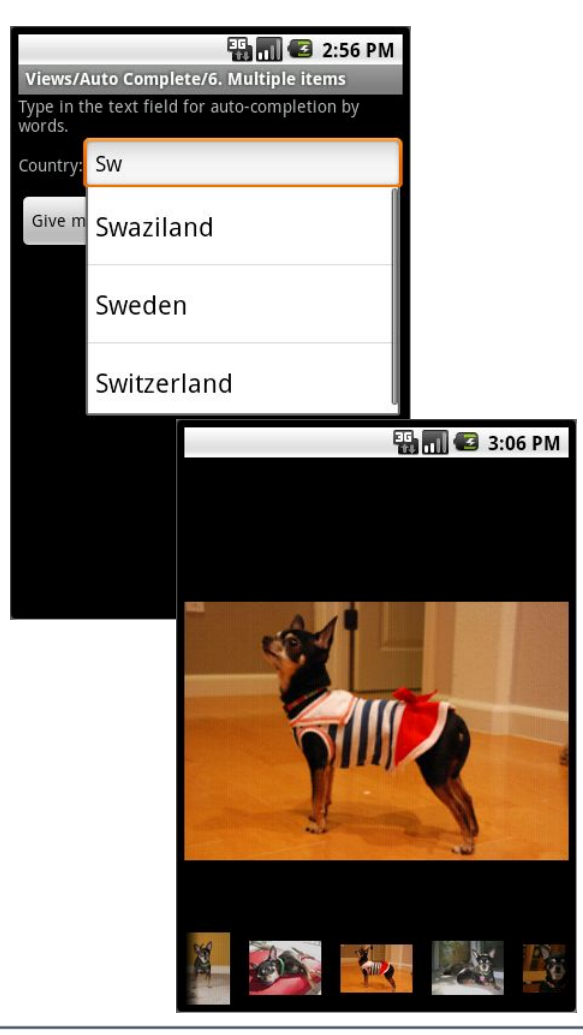

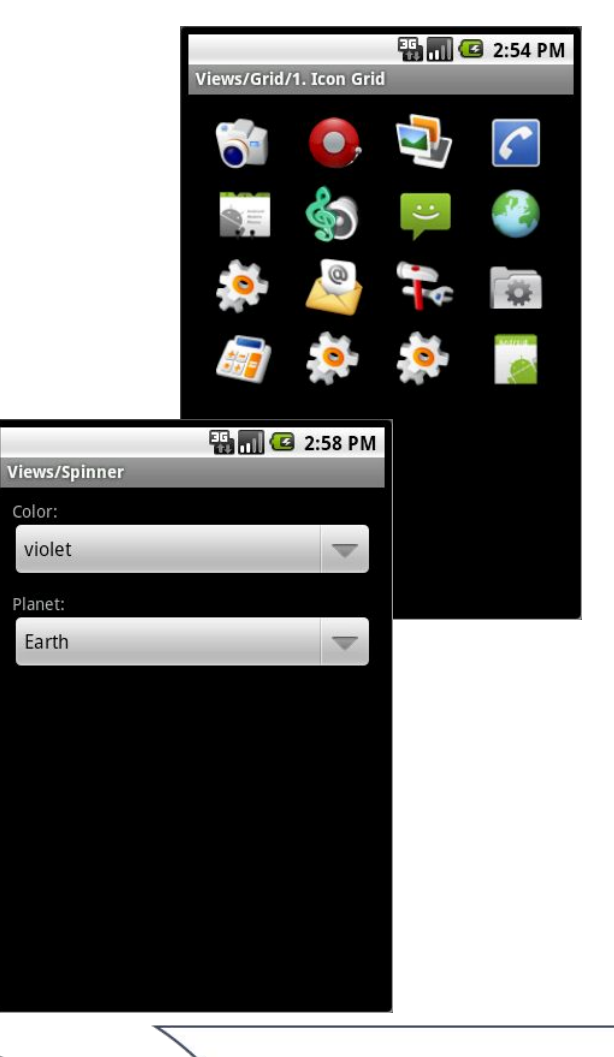

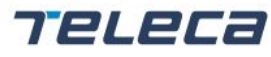

© 2008 Teleca AB

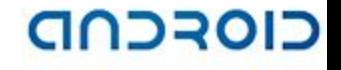

## UI Components: Floating Dialogs

- Small window that appears in front of the current Activity
- Activity loses focus and the dialog accepts all user interaction
- Normally used for notifications and short activities
- Android supports the following types of Dialog objects
	- $\blacksquare$  AlertDialog manage few buttons, and/or a list of selectable items that can include checkboxes or radio buttons
	- ProgressDialog displays a progress wheel or progress bar
	- DatePickerDialog allows to select a date
	- TimePickerDialog allow to select a time

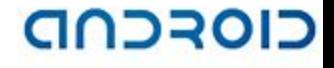

## UI Components: Floating Dialogs

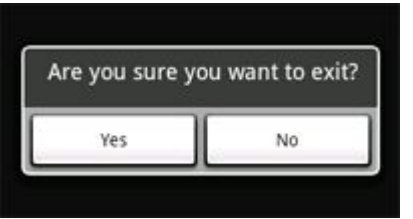

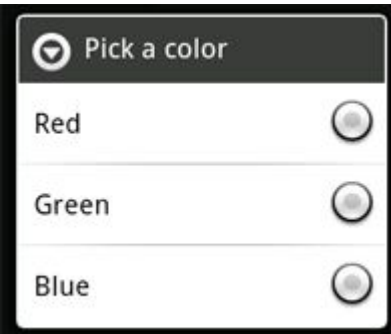

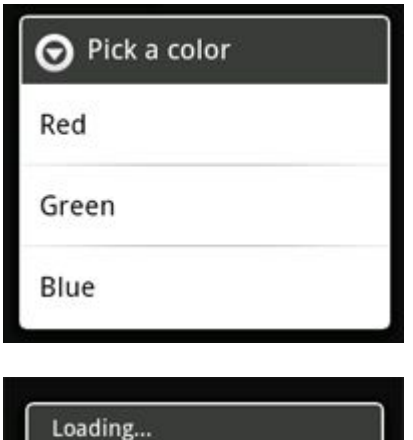

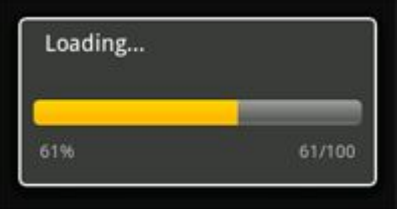

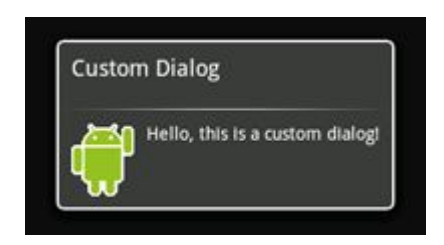

Loading, Please wait...

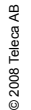

#### Teleca

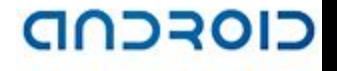

## UI Components: Menu

- Part of any application to reveal its functions and settings
- Android offers an easy programming interface to provide standardized application menus
- There are three fundamental types of application menus:
	- $\blacksquare$  Options Menu primary set of menu items
	- Context Menu floating list of menu items that appears by long-click on a View
	- $\blacksquare$  Submenu floating list of menu items that is revealed by an item in the Options Menu or a Context Menu

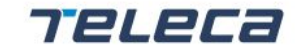

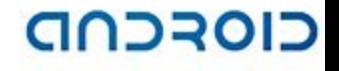

## UI Components: Options Menu

- Is opened by MENU button
- Displays no more than the first six menu items
- "More" menu item is added if more than six items are added
- *onCreateOptionsMenu()* callback is called from Activity for the first time when menu is opened
- Options menu items support icons for the first six items and shortcut keys for others

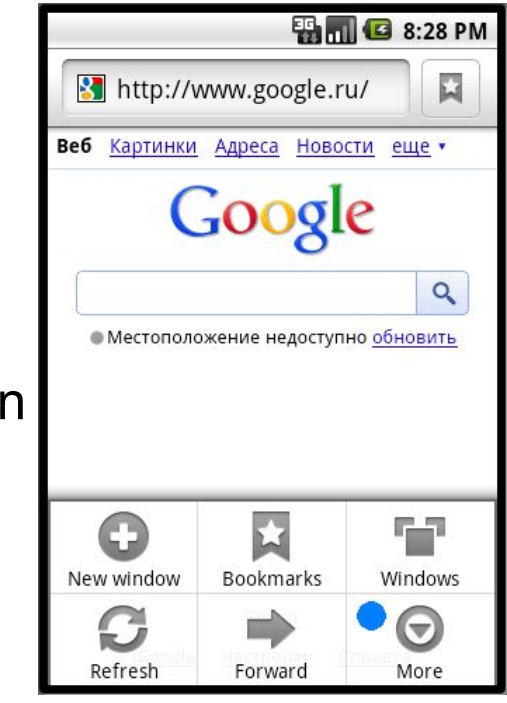

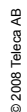

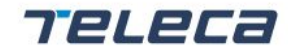
# UI Components: Context Menu

- Conceptually, it is similar to "right-click" PC menu
- Is displayed by "long-click"
- Can be registered to any View object
- *• onCreateContextMenu()* and *onContextItemSelected()* callbacks are called from Activity
- Context menu items do not support icons or shortcut keys

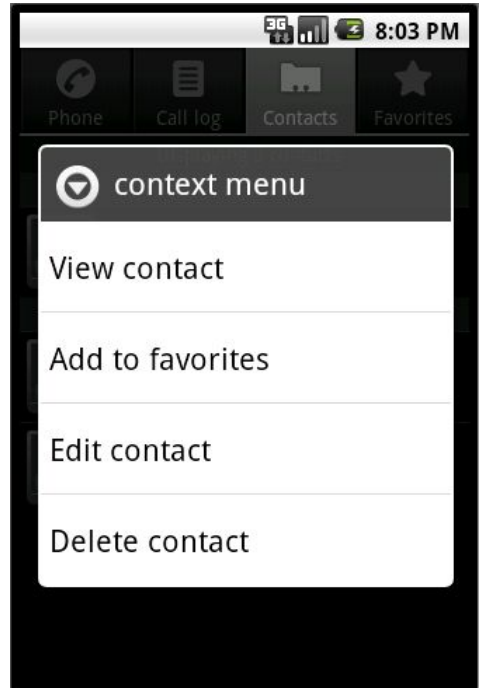

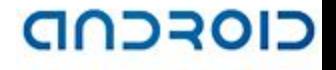

# UI Components: Submenu

- Submenus are added for organizing topics and including extra menu functionality
- A submenu can be added within any menu, except another submenu
- *• addSubMenu()* adds a submenu to an existing *Menu*
- Callbacks for items selected in a submenu are made to the parent menu callback method

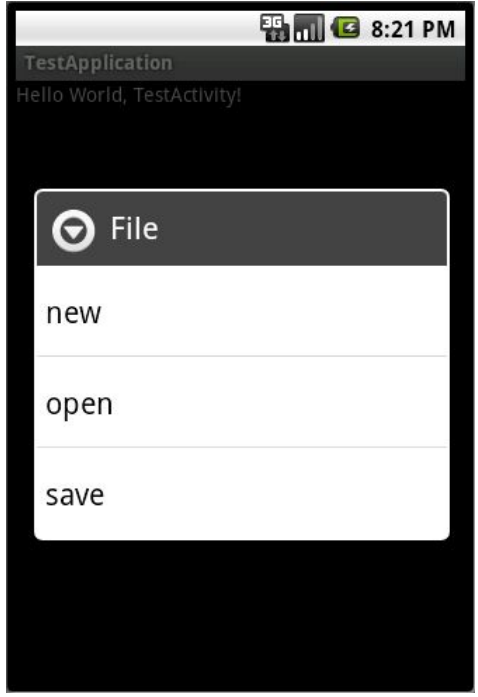

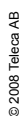

**Confidential** 

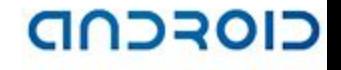

# UI Components: Notifications

- Notification tasks can be achieved using a different technique:
	- Toast Notification brief messages that come from the background
	- $\blacksquare$  Status Bar Notification persistent reminders that come from the background and request the user response
	- Dialog Notification Activity-related notifications

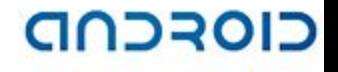

# UI Components: Toast Notifications

- A message that pops up on the window surface
- Fills only the amount of space required for the message
- Current activity remains visible and interactive
- The notification automatically fades in and out, and does not accept interaction events
- Can be created and displayed from an Activity or Service

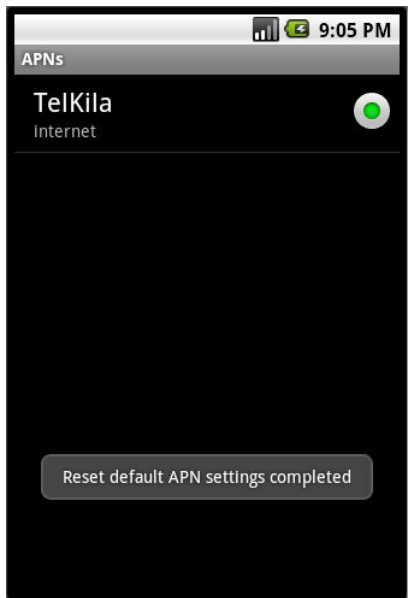

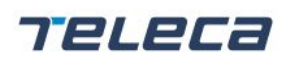

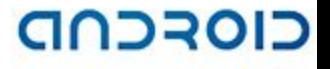

## UI Components: Status Bar Notifications

• Adds an icon to the system status bar and an expanded message in the "Notifications" window

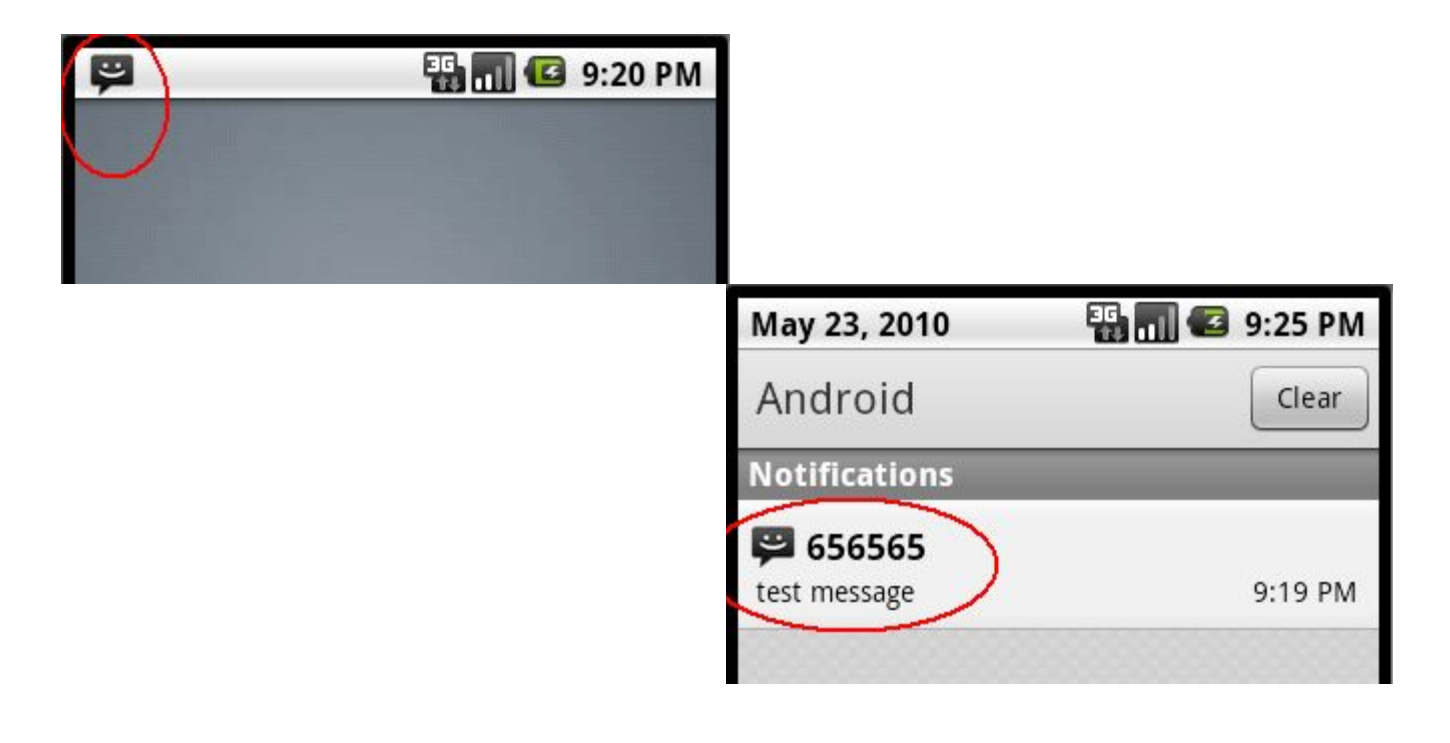

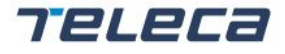

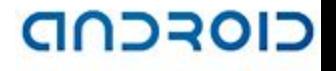

#### UI Components: Status Bar Notifications

- When the expanded message is selected, Android fires an *Intent* that is defined by the notification (usually an *Activity* is launched)
- The notification can be configured to alert the user with a sound, a vibration, and flashing lights on the device
- A background *Service* to interact with user should create a status bar notification that will launch the *Activity*
- To create a notification, two classes: *Notification* and *NotificationManager* are used

**Confidential** 

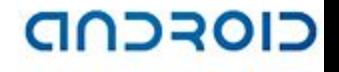

# UI Components: Custom Components

- Custom widget based on *View* class
	- Extend existing widget such as *TextView*, *ProgressBar, ImageView etc* and override its methods
	- Extend the View class and implement void *onDraw(Canvas canvas)* method and other callback methods if necessary
- *• SurfaceView*-based implementation
- Open GL-based (*GLSurfaceView*) implementation

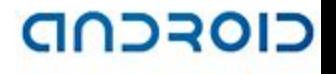

# App Widgets

- Miniature application views that can be embedded in other applications and receive periodic updates
- It can be published using an App Widget provider
- An application component that is able to hold other App Widgets is called an App Widget host (Home Screen)

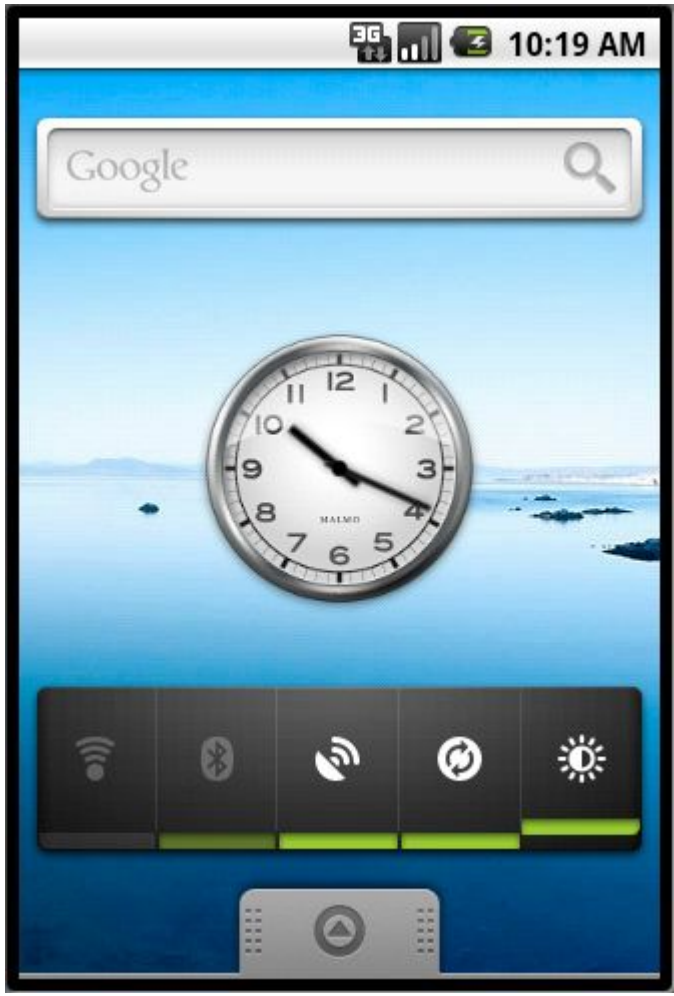

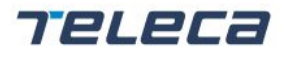

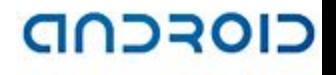

# Live Wallpapers

- Interactive backgrounds on the home screens
- Similar to a normal Android application and has access to all the facilities of the platform
- A live wallpaper is very similar to a regular Android service, except *onCreateEngine()* method
- The engine is responsible for handling the lifecycle and drawing of a wallpaper

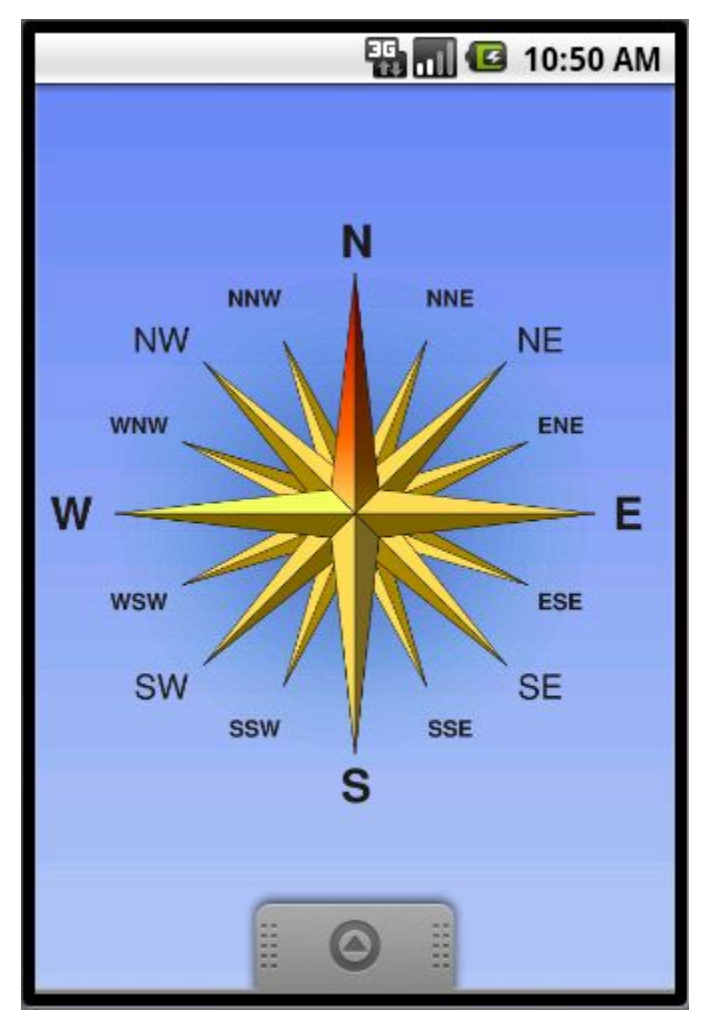

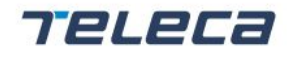

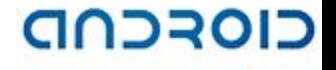

# Drawing

- The *Canvas* class provides the "draw" calls
- To draw something, you need 4 basic components:
	- *Bitmap* to hold the pixels
	- *Canvas* to host the draw calls (writing into the bitmap)
	- Drawing primitives  $-$  Rect, Path, Bitmap, etc
	- $\blacksquare$  Paint to describe the colors and styles for the drawing

# Domain-specific items

**TELECa** 

RESOURCEFULLY YOURS

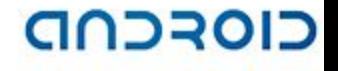

### Framework Review

- **Network**
- **Telephony**
- Media framework (media player, jet player, camera, NFC)
- Web applications development (V8 Java Script support)
- Working with sensors
- **Location**
- 3-rd Party Components
- Examples

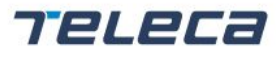

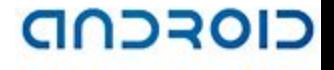

Teleca

## Network

- java.net
	- Standard Java5 network API
- android.net
	- Network state
	- DHCP information
	- **UNIX** sockets
	- Android proxy settings
	- URL parsers and builders
- org.apache.http
	- Apache HTTP 4.x client

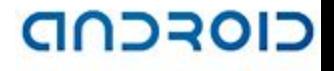

**TELECa** 

# Telephony Stack

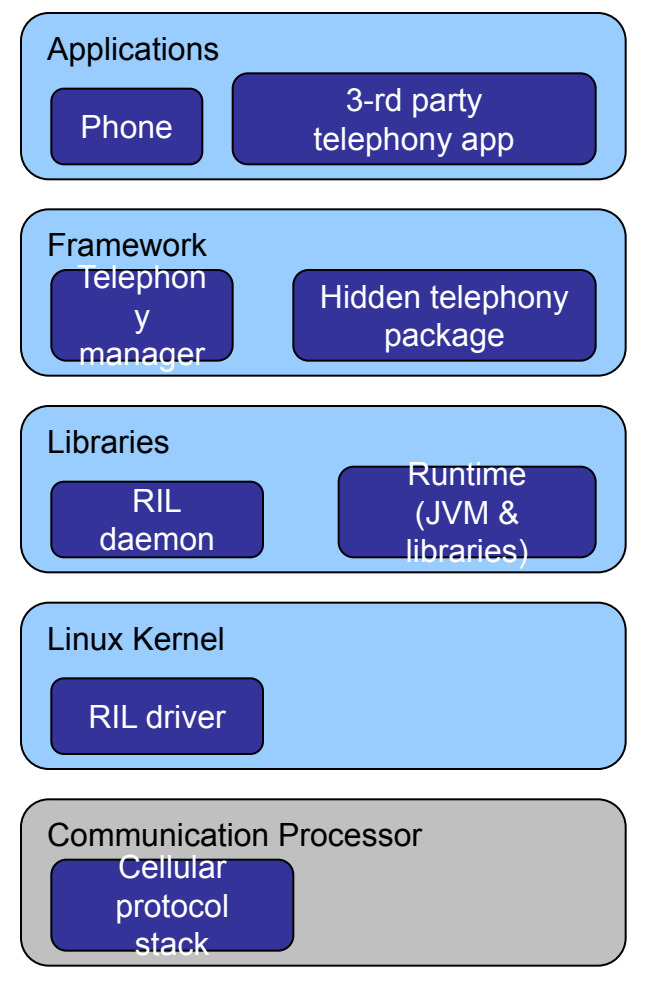

RESOURCEFULLY YOURS

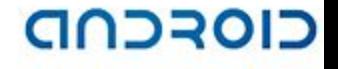

## Telephony Stack

- Phone platform application to make calls
- Telephony Manager provides a telephony API for user applications
	- android.telephony
	- android.telephony.gsm
	- android.telephony.cdma
- RIL daemon
	- Internal framework module communicates via UNIX domain sockets with the RIL
	- Daemon communicates using AT commands with either the RIL kernel driver
- $\cdot$  RIL driver pipe that forwards AT commands to the baseband processor via the appropriate hardware interface

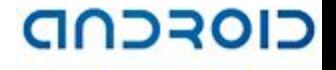

## Media framework

- Media player
- Jet player
- Camera
- NFC (Near Field Communication)

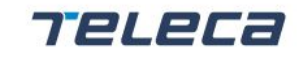

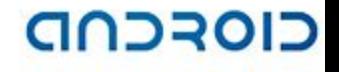

# Web applications development

- You can make your web content available to users in two ways: in a traditional web browser and in an Android application, by including a WebView in the layout.
- Add WebView to the application

```
<?xml version="1.0" encoding="utf-8"?> 
   <WebView xmlns:android="http://schemas.android.com/apk/res/android" 
        android:id="@+id/webview" 
       android: layout width="fill parent"
       android: layout height="fill parent"
   /
```
Load Web page

WebView myWebView = (WebView) findViewById(R.id.webview); myWebView.loadUrl("http://www.example.com");

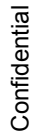

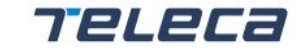

# Web applications development (contd.)

If JavaScript is planned to use, enable it

```
WebView myWebView = (WebView) findViewById(R.id.webview);
WebSettings webSettings = myWebView.getSettings();
webSettings.setJavaScriptEnabled(true);
```
Binding JavaScript code to Android code (call addJavascriptInterface())

```
 public class WebAppInterface { 
    Context mContext; 
    /** Instantiate the interface and set the context */ WebAppInterface(Context c) { 
        mContext = c;
 } 
     /** Show a toast from the web page */ 
     @JavascriptInterface 
    public void showToast(String toast) { 
         Toast.makeText(mContext, toast, Toast.LENGTH_SHORT).show(); 
 } 
}
```
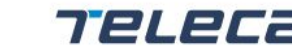

# Web applications development (contd.)

- Navigate Web page history using goForward() and goBack()
- You can debug your JavaScript using the console JavaScript APIs, which output messages to logcat

#### console.log("Hello World");

- Best practices:
	- Redirect mobile devices to a dedicated mobile version of your web site
	- Use a valid markup DOCTYPE that's appropriate for mobile devices
	- Use viewport meta data to properly resize your web page
	- Avoid multiple file requests
	- Use a vertical linear layout

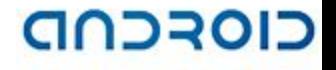

# Working with sensors

- The Android platform supports three categories of sensors:
	- **Motion sensors**
	- ◼ Environmental sensors
	- Position sensors
- Sensors can be accessed using Android sensor framework
	- Determine which sensors are available
	- Determine capabilities
	- Acquire raw data
	- Register event listeners
- Core classes are: SensorManager, Sensor, SensorEvent, SensorEventListener

### Location

- Two frameworks can be used:
	- Android framework location APIs (android.location package)
	- Google Location Services API (part of Google Play Services)
- Android framework way:
	- Request an instance of LocationManager from the system
	- Query for the list of all LocationProviders for the last known user location
	- Register/unregister for periodic updates of the user's current location
- Google Play services:
	- Set up the Google Play services SDK
	- Use common well-described approaches
	- Retrieve the current location using LocationClient
	- Subscribe to location updates
	- Create and monitor geofences (geographic areas as locations of interest)
	- Detect user's current activity and use this information in your app

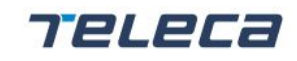

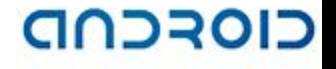

# 3-rd Party Components

- Apache HTTP Client powerful HTTP client connections
- JUnit Java testing framework
- JSON JavaScript Object Notation
- XmlPull XML Pull parsing

# **ANDROID NDK**

**TELECA** 

RESOURCEFULLY YOURS

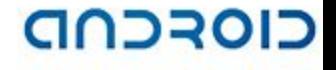

77 2 L

# NDK setup

- On Win PC be sure Cygwin is properly installed
- Download an archive from http://developer.android.com/tools/sdk/ndk/index.html
- Use Cygwin console to work with NDK
- NDK samples are located at \$NDK/samples and can be build by:
	- ./ndk-build -C samples/<PROJECT\_NAME>

# Android app with native code

- Create an empty Eclipse project (Android app)
- Create wrapper-class CalcWrapper.java
- Load native library by name WITHOUT 'lib' prefix and '.so' suffix before the first usage: **static {**

```
 System.loadLibrary("calc-jni");
```
}

- Create prototypes of native functions in this class: **public static native int getSum(int a, int b);**
- Compile your project and go to \$YOUR\_PROJECT/bin/classes
- Generate C header: **javah -jni com.example.jnitestapp.CalcWrapper**
- Copy generated functions names to a project with native code /jni/calc-jni.c and implement them

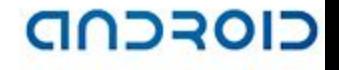

# Android app with native code

- Compile NDK project (libcalc-jni.so)
- Create new folder \$YOUR\_PROJECT/libs/armeabi inside
- Put \*.so files: libcalc-jni.so, for example to this folder.
- Recompile \$YOUR\_PROJECT
	- Check that resulted \* apk file has ./lib/armeabi/libcalc-jni.so inside

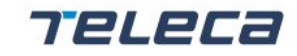

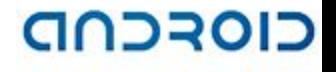

## Pure native apps

- http://developer.android.com/reference/android/app/NativeActivity.ht ml
- Sample code is in \$NDK/samples/native-activity
- AndroidManifest.xml should contain: <activity android:name=*"android.app.NativeActivity"*> <meta-data android:name=*"android.app.lib\_name"* android:value=*"native-activity" />*

#### </activity>

- native-activity here is a name of \*.so what defined in Android.mk
- Build native code:
	- ./ndk-build -C samples/native-activity
- Create Eclipse Project based off native-activity source code.
- Compile and run.

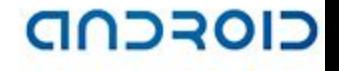

# 9 patch editor

- Useful editor based off Android SDK
- http://weblookandfeel.com/downloads/ninepatch-demo.jar

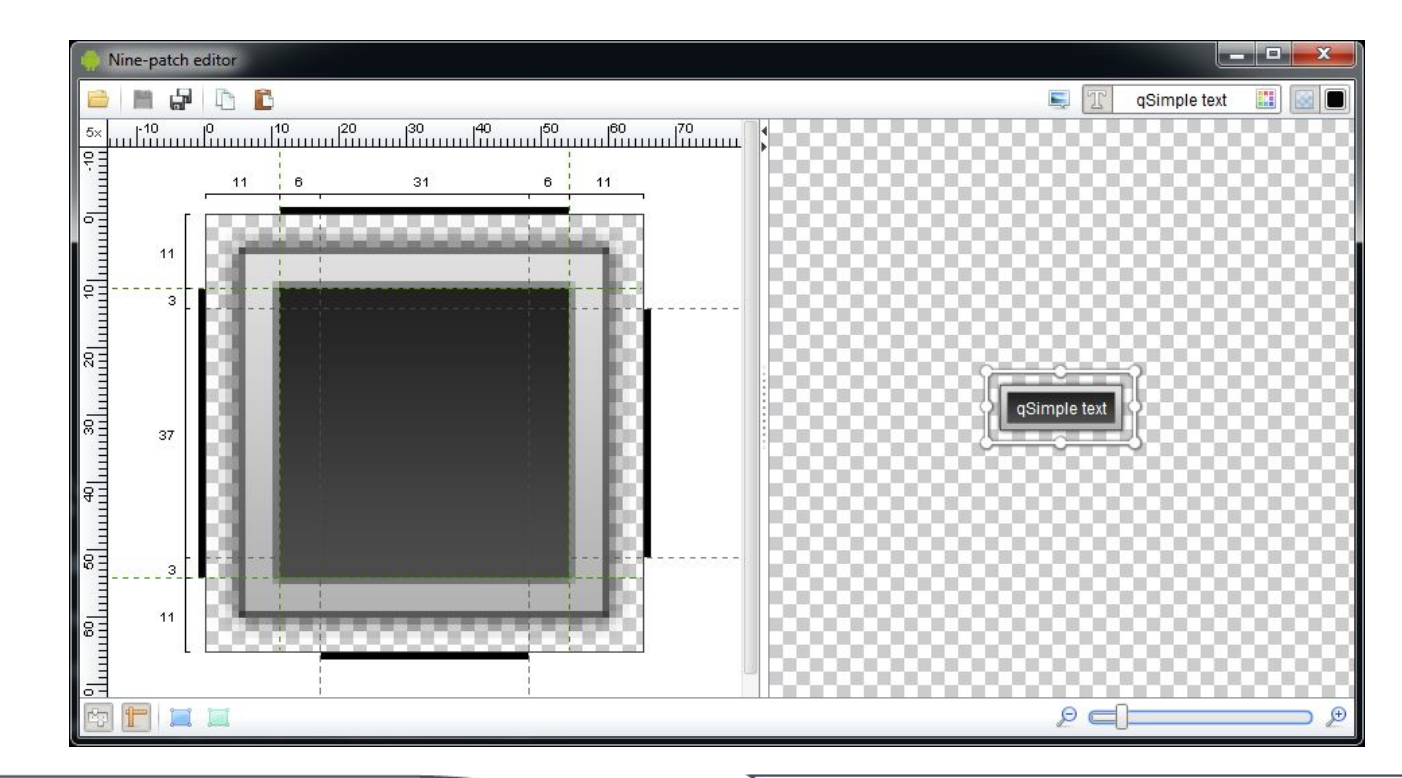

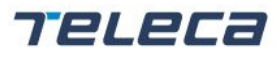

© 2008 Teleca AB

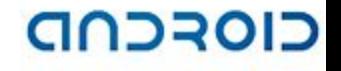

# OpenGL ES open source engines

#### • AndEngine

- Lightweight and powerful Java engine with loadable extensions
- Supports OpenGL ES 1.0/2.0
- Extensions: Box2D, Multiplayer, SVG textures, Live wallpapers.
- Provides a lot of usage examples
- Used for games: Bunny Shooter, Greedy Spiders, Face Costume, etc
- https://github.com/nicolasgramlich/AndEngine

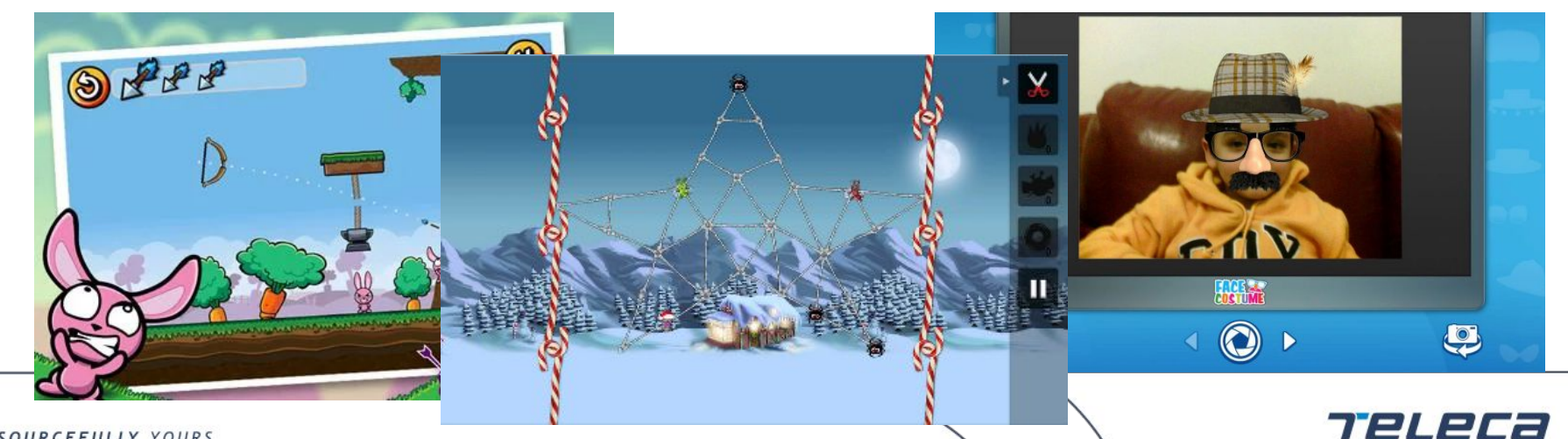

RESOURCEFULLY YOURS

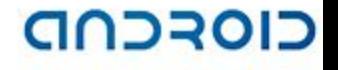

## System Services

- Getting of the system services is made by name using Context.getSystemService(String name)
- There are many services accessed from user apps:

❑WindowManager ❑LayoutInflater ❑ActivityManager ❑PowerManager ❑AlarmManager ❑NotificationManager ❑KeyguardManager ❑LocationManager ❑SearchManager ❑Vibrator ❑ConnectivityManager ❑WifiManager ❑InputMethodManager

#### RESOURCEFULLY MANSOWNloadManager

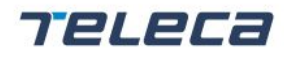

© 2008 Teleca AB

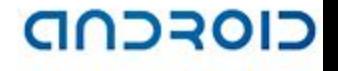

## System Services. LocationManager.

It's used for accessing to the system location services

- Add permissions ACCESS\_COARSE\_LOCATION and/or ACCESS\_FINE\_LOCATION to AndroidManifest.xml
- Implement LocationListener interface

```
private class InternalLocationListener implements 
  LocationListener
{
@Override
public void onLocationChanged(Location location) {
     // get location here and do a job
}
```
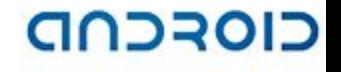

## System services. LocationManager.

#### Get system service and location updates listener

LocationManager lm = getSystemService(Context.LOCATION SERVICE); InternalLocationListener mListener = new InternalLocationListener();

#### Sign in for location updates

lm.requestLocationUpdates(LocationManager.NETWORK\_PROVIDER, 15000, 0F, mListener, Looper.getMainLooper());

lm.requestLocationUpdates(LocationManager.GPS\_PROVIDER, 15000, 0F,

mListener, Looper.getMainLooper());

## Features

**TELECa** 

RESOURCEFULLY YOURS

- Fragments
- Loaders
- Calendar API
- Rich UI Components
- Google Cloud Messaging
- Support Library

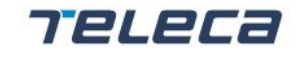

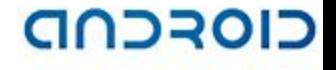

#### Loaders

- Async data loading for Activities/Fragments.
- Introduced since 3.0+ (API11) and Support Library 4+
- Monitor data and deliver new data once it available.
- Can be reconnected to the previously created record set without data re-query.

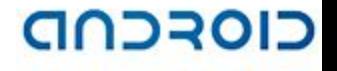

### Loaders usage

- Get LoaderManager Activity.getLoaderManager()
- Init Loader LoaderManager.initLoader(int id, Bundle args, LoaderCallbacks<D> callback)
- Implement LoaderCallbacks
	- onCreateLoader(int id, Bundle args) to create Loader instance
	- onLoadFinished(Loader<Cursor> loader, Cursor data) to initialize UI by loaded data
	- onLoaderReset(Loader<Cursor> loader) to release UI bacause of data unavailability.
- Dev guide:

http://developer.android.com/guide/components/loaders.html
### CIOFCND

TELECE

# Calendar API

- Allows you to perform query, insert, update, and delete operations on calendars, events, attendees, reminders, and so on
- Calendar Provider data model
- A user can have multiple calendars

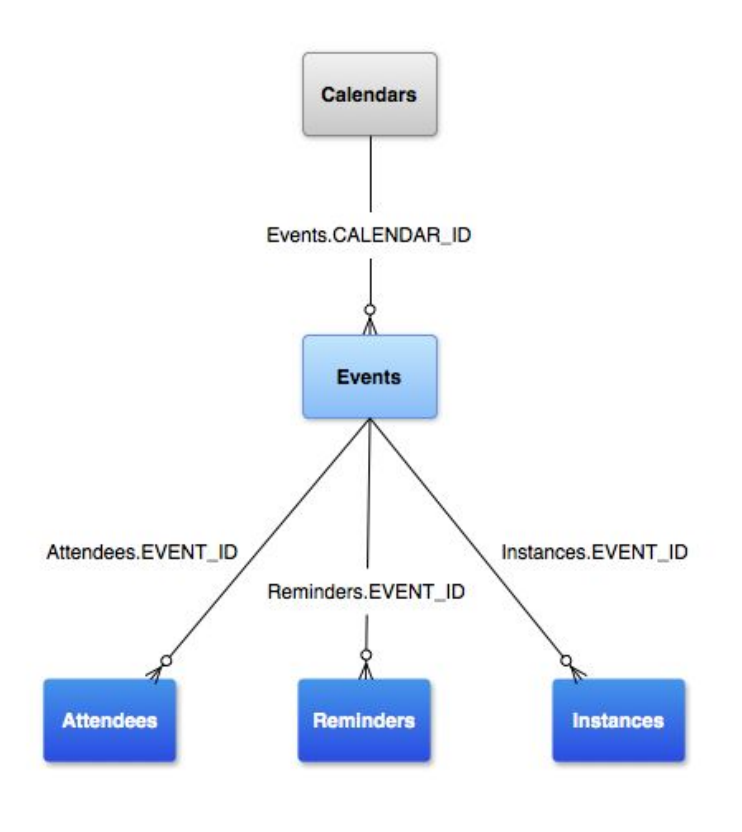

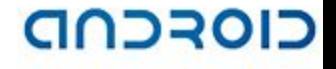

### Rich UI::Action Bar

- Action Bar was introduced since 3.0+ (API11)
- Action Bar is a replacement of a classic 'Options Menu'
- 'Options Menu' still can be available in compatibility mode
	- Looks ugly on some devices like tablets.

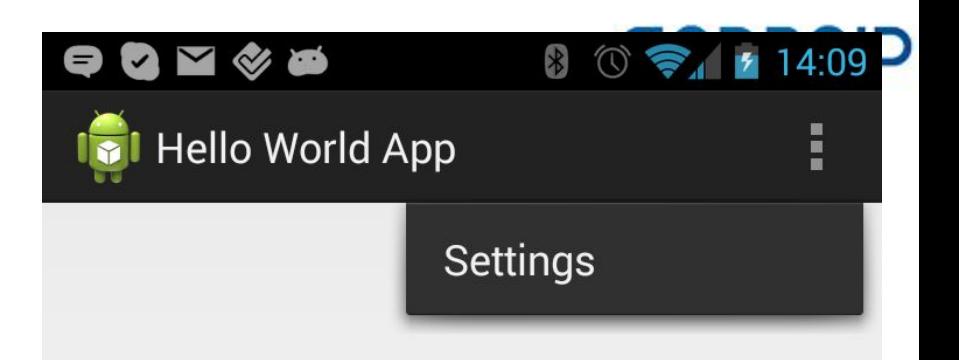

# Rich UI::Action Bar

• AndroidManifest.xml

**<uses-sdk**

**...**

 **android:minSdkVersion="8"**

 **android:targetSdkVersion="17" />**

**<application android:theme="@style/AppTheme">**

**</application>**

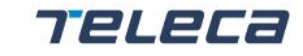

### CIOFCOD

### Rich UI::Action Bar:compatibility mode

- AndroidManifest.xml
- Define SDK version as 10.
- **<uses-sdk**

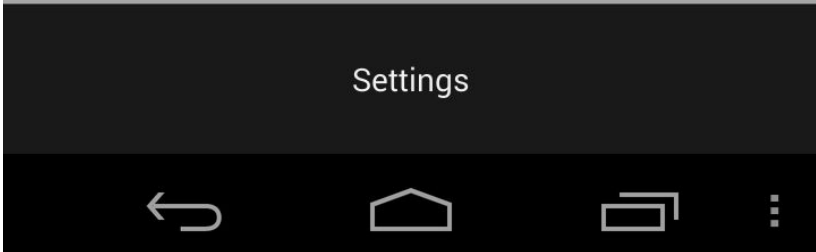

```
 android:minSdkVersion="10"
```

```
 android:targetSdkVersion="10" />
```
- Defile a style with no title bar

```
<application
```
**android:theme="@android:style/Theme.Light.NoTitleBar.Fullscreen">**

```
...
</application>
```
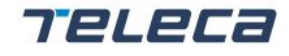

#### andad

# Google Cloud Messaging (GCM)

- Sends messages from your server to your Android clients.
- Gets client messages back.
- Message size is up to 4K
- Android device should have a proper BroadcastReceiver
- Requires a Google account on 2.2+ devices. A Google account isn't required since 4.0.4+ devices.

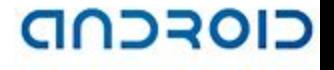

### GCM cont.

- Register your project at Google Console
- Enable GCM
- Obtain an API key

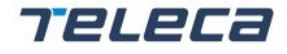

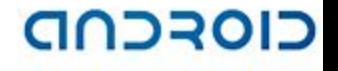

# GCM client

• Check Google API availability

GooglePlayServicesUtil.isGooglePlayServicesAvailable(Context)

• Register your app GoogleCloudMessaging gcm;

. . . gcm.register("YOUR-SENDER-ID");

- To receive messages implement WakefulBroadcastReceiver
- To send messages just call gcm.send("YOUR-SENDER-ID" + "@gcm.googleapis.com", messageId, dataBundle);

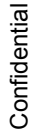

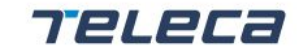

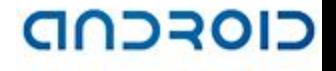

# GCM 3rd party server

- GCM supports HTTP and CCS connection servers
- Message streaming
	- HTTP supports only cloud-to-device downstreaming
	- CSS supports upstreaming and downstreaming
- Async messaging
	- 3<sup>rd</sup> party server sends HTTP POST to the cloud and blocks until response
	- CSS sends/receives messages asynchronously using a persistent connection to the cloud
- JSON usage
	- JSON message is sent as HTP POST for 3<sup>rd</sup> party HTTP server
	- JSON is encapsulated in XMPP messages

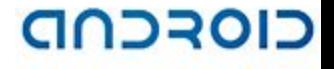

# Support library

- Practically, some of useful and popular API introduced in 3.0+ and 4.0+ platforms are good to use on all platform versions.
- Support Library as part of Android SDK is targeted to do this.
- There are several versions: 4, 7, 13 and 18. Each new version is backward compatible with the previous ones.
	- 1. You don't need to include all of them to your project.
	- 2. Be sure you have the same library JAR in all included projects.

# 3-rd party SDKs

RESOURCEFULLY YOURS

- Volley Framework
- UI SDKs
	- Action Bar Sherlock

Teleca

■ Sliding Menu

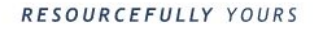

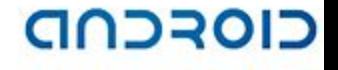

## Volley Framework

- Created to solve two main every day goals
	- 1. Net requests/responses execution and caching. Basically used for JSON and XML formats.
	- 2. Image loading and caching
- Manages a pool of threads for net requests. Priorities can be changed.
- Checks cache hits/misses
- Optimizes a net traffic to speed up an app.
- Unified API for old (Apache HTTP Client) and new Android platforms (URLConnection)
- Video presentation: http://www.youtube.com/watch?v=yhv8l9F44qo

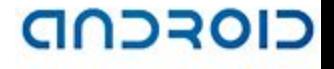

### UI SDK::Action Bar Sherlock

- Developed to provide a modern and rich Action Bar functionality for platforms since 2.2+(API10).
- Classic Action Bar functions + themes and well customization.
	- Google has back-ported common Action Bar functionality in Support Library 7.
- Web site: http://actionbarsherlock.com/

## Known Android issues

**TELECa** 

RESOURCEFULLY YOURS

- Apps starting
- Persistent Notifications

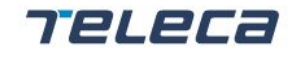

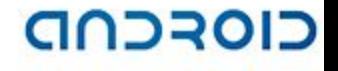

## Apps starting

- Security policy was significantly changed since 3.1+ (API12)
- Apps can't be started automatically by system Intents like ACTION\_BOOT\_COMPLETED.
- To get this behavior user has to launch an application manually the first time.
- User has to repeat this procedure if app was stopped manually ('Force stop')
- $\cdot$  For intents defined by app itself FLAG\_INCLUDE\_STOPPED\_PACKAGES should be set to avoid this problem.

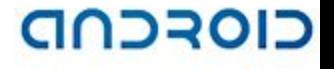

### Persistent Notifications

- Since 4.3+ (API18) a persistent notification is shown in Notification bar for all services called startForeground()
- Users are really annoying about that.
- Dianne Hackborn explanation: https://plus.google.com/105051985738280261832/posts/MTinJWdNL8t

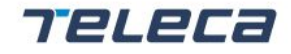

### Practice

(Complete the Android 4.x LocationApp presentation)

Teleca

RESOURCEFULLY YOURS

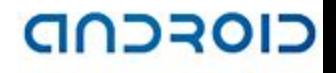

# **Q&A**

**TELECa** 

RESOURCEFULLY YOURS

TELECE

### Sources

- http://www.openhandsetalliance.com
- http://developer.android.com
- http://source.android.com
- Architecture
	- http://developer.android.com/guide/index.html
	- http://kernel.org
	- http://sites.google.com/site/io/dalvik-vm-internals
- Applications
- Application Components
	- http://developer.android.com/guide/topics/fundamentals.html

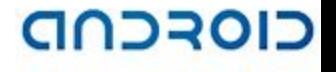

### Sources

- User Interface
	- http://droiddraw.org
- Data Storages
	- http://developer.android.com/guide/topics/providers/content-providers.html
- Framework Review
	- http://hc.apache.org/httpcomponents-client
	- http://junit.org
	- http://www.json.org
	- http://www.xmlpull.org

Teleca

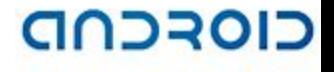

### Sources

- Security
	- http://java.sun.com/javase/6/docs/technotes/tools
- Android Tools Review
	- http://www.sqlite.org
	- http://tools.android.com

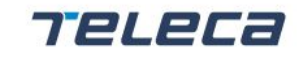